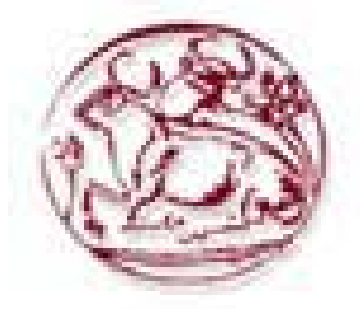

# **ΑΝΩΤΑΤΟ ΤΕΧΝΟΛΟΓΙΚΟ ΕΚΠΑΙΔΕΥΤΙΚΟ ΙΔΡΥΜΑ ΚΡΗΤΗΣ**

**ΣΧΟΛΗ ΤΕΧΝΟΛΟΓΙΚΩΝ ΕΦΑΡΜΟΓΩΝ** ΤΜΗΜΑ ΕΦΑΡΜΟΣΜΕΝΗΣ ΠΛΗΡΟΦΟΡΙΚΗΣ ΚΑΙ ΠΟΛΥΜΕΣΩΝ

**ΗΡΑΚΛΕΙΟ 2010** 

# **Πτυχιακή Εργασία**

# **«Αυτόματη δημιουργία ιστοσελίδων για τους διδάσκοντες εκπαιδευτικού ιδρύματος»**

**Σπουδαστής:**

Αντωνίου Κων/νος Α.Μ 1495

**Καθηγητής:**

Βασιλάκης Κώστας

#### **Ηράκλειο 2010**

### **Ευχαριστίες**

Επιτέλους έφτασα στο τέλος της φοιτητικής μου ζωής. Όλα αυτά τα όμορφα και δημιουργικά χρόνια τελείωσαν και θα ήταν μεγάλη παράληψη να μην ευχαριστήσω κάποιους ανθρώπους που με στήριξαν και με βοήθησαν ώστε να φτάσω σε αυτό το στόχο. Πάνω απ' όλα θέλω να ευχαριστήσω τους γονείς μου που με θυσίες και μόχθο με συντηρούσαν τόσα χρόνια και επένδυσαν πάνω μου ώστε να γίνω καλύτερος άνθρωπος και σημαντικός για την κοινωνία. Επίσης πρέπει να ευχαριστήσω τους καθηγητές μου που όλα αυτά τα χρόνια προσπάθησαν να κάνουν το καλύτερο για μένα και να με καθοδηγήσουν σε νέους ορίζοντες γνώσης. Θέλω να ευχαριστήσω όλους αυτούς που βοήθησαν για την υλοποίηση αυτής της εργασίας, τους φίλους μου Γιάννη, Δημήτρη και Γιώργο! Η συνεισφορά τους ήταν σημαντική τόσο σε εργασία όσο και σε ψυχολογική υποστήριξη.

Τέλος, ένα μεγάλο ευχαριστώ στα μέλη της εξεταστικής επιτροπής «κ. Βασιλάκη» , τον « κ. Τριανταφυλλίδη» και τον « κ. Παχουλάκη», που μου έκαναν την τιμή να αξιολογήσουν την προσπάθειά μου.

Σας Ευχαριστώ  *Κώστας*

# **Περιεχόμενα**

# *Μέρος 1 ο*

*Κεφάλαιο 1 ο* Σχεδιασμός Ιστοσελίδας

1.1 Όταν η εμφάνιση συγκρούεται με την ευχρηστία

1.2 Ο ρόλος της εμφάνισης και της ευχρηστίας σε ένα δικτυακό τόπο

# *Κεφάλαιο 2<sup>ο</sup> Σ*υστήματα Διαχείρισης Περιεχομένου<br>2.1 Σύστημα Διαχείρισης Περιεχομένου CMS

- 
- 2.2 Ορισμός του Web-CMS
- 2.3 Δημιουργία μίας σελίδας την δεκαετία του ΄90,σήμερα και με CMS
- 2.4 Γιατί χρειαζόμαστε ένα CMS;
- 2.5 Δυνατότητες και χαρακτηριστικά ενός CMS
- 2.6 Διαθέσιμα CMS
- 2.7 Κλειστού κώδικα CMS
- 2.8 Ανοιχτού κώδικα CMS
- 2.9 Ανασκόπηση

# *Κεφάλαιο 3 ο* Γλώσσες Και Προγράμματα Που Χρησιμοποιήθηκαν 3.1 HTTP

- 3.2 Πως λειτουργούν οι διακομιστές Web
- 3.3 Apache και το Κίνημα Ανοιχτού Κώδικα (Open Source)
- 3.4 Λίγα λόγια για το Joomla
- 3.5 Γλώσσες Προγραμματισμού στο Internet
- 3.6 Javascript / Ajax / JQuery / Json
- 3.7 PHP
- 3.8 MySQL
- 3.9 Ανασκόπηση

# *Κεφάλαιο 4 ο* Υπηρεσία καταλόγου LDAP

- 4.1 Τι είναι το LDAP
- 4.2 LDAP από τεχνική σκοπιά
- 4.3 Κρίση-Σύγκριση-Εφαρμογές

# *Κεφάλαιο 5<sup>°</sup>* Joomla!

- 5.1 Joomla! Γενικά
- 5.2 Εγκατάσταση Joomla
- 5.3 Παρουσίαση των στοιχείων της σελίδας μας
- 5.4 Expose Flash Gallery

# *Μέρος 2 ο*

# *Κεφάλαιο 6 ο* Δημιουργία Ιστότοπου

- 6.1 Απαιτήσεις του Συστήματος 6.2 Αρχιτεκτονική της βάσης 6.3 Administrator Control Panel
- 6.4 Σχεδίαση του site
- 6.5 Κώδικας σχεδίασης του site
- 6.6 Σύνδεση Ldap server με το Σύστημα

# *Κεφάλαιο 7 ο* Συντήρηση

7.1 Backup και Restore 7.2 Μεταφορά site σε άλλο server

Επιγραμματικά

Συμπεράσματα

Βιβλιογραφία

Μέρος 1 ο

#### **Κεφάλαιο 1 ο**

**Σχεδιασμός Ιστοσελίδας**

# **1.1 Σχεδιασμός Ιστοσελίδων: Όταν η Εμφάνιση Συγκρούεται με την Ευχρηστία**

Η χρήση του Διαδικτύου από τις επιχειρήσεις της χώρας μας ολοένα αυξάνεται. Οι δικτυακοί τόποι χρησιμοποιούνται πλέον τόσο ως μέσο προβολής των επιχειρήσεων όσο και ως βάση για ηλεκτρονικές συναλλαγές με πελάτες ή /και με άλλες επιχειρήσεις. Ωστόσο, παρόλο που ο αριθμός των ιστοσελίδων διαρκώς μεγαλώνει, η ποιότητα κατασκευής τους σε ότι αφορά την καλαισθησία και την ευχρηστία δεν έχει φθάσει ακόμα στο επιθυμητό επίπεδο." Μέσα από την πλοήγηση σε sites επιχειρήσεων, μπορεί εύκολα κανείς να παρατηρήσει σελίδες με κανενός είδους γραφίστικης επιμέλειας ή με υπερβολικά πολλά γραφικά και εικόνες, σελίδες που δεν παρέχουν παρά ελάχιστη πληροφόρηση στο χρήστη ή που απλώς απωθούν το χρήστη και τον πείθουν να μην ξανά επισκεφθεί το δικτυακό τόπο. Ένας από τους βασικούς λόγους του φαινόμενου είναι η έλλειψη σωστής φιλοσοφίας αλλά και σχεδιασμού κατά τη διάρκεια δημιουργίας εταιρικών ιστοσελίδων. Η φιλοσοφία αφορά στις κατευθυντήριες γραμμές βάσει των οποίων δομούνται οι ιστοσελίδες. Ένας δικτυακός τόπος πρέπει να απαντά σε μερικά απλά αλλά βασικά ερωτήματα: σε ποιους απευθύνεται, ποιος ο σκοπός της παρουσίασης, σε τι προσδοκά η επιχείρηση από τη χρήση του Internet. Ο σχεδιασμός αφορά στα τεχνικά χαρακτηριστικά που προδιαγράφουν το δικτυακό τόπο, όπως ο τρόπος παρουσίασης και εμφάνισης της πληροφορίας, η ταχύτητα πρόσβασης, το μέγεθος της παρουσίασης κ.λπ.

#### **1.2 Ο ρόλος της εμφάνισης και της ευχρηστίας σε ένα δικτυακό τόπο**

Υπάρχουν δύο βασικοί τρόποι προσέγγισης του σχεδιασμού μιας ιστοσελίδας, η γραφιστική μέθοδος και η μέθοδος τεχνικής προσέγγισης. Στη γραφιστική μέθοδο σχεδιασμού, ο σχεδιαστής- γραφίστας δίνει το βάρος της σχεδίασης στην καλαισθησία, στην ψυχολογία του χρήστη και στον εντυπωσιασμό μέσω οπτικοακουστικών εφέ. Η τεχνική προσέγγιση του σχεδιασμού λαμβάνει υπόψη κανόνες και τεχνικούς περιορισμούς, που οδηγούν στη σχεδίαση ενός εύχρηστου περιβάλλοντος επικοινωνίας με τον επισκέπτη, γεγονός που καθιστά την πλοήγηση ευκολότερη. Μολονότι η καλαισθησία αποτελεί κύριο χαρακτηριστικό στη δημιουργία πολλών web sites, στην επιχειρηματική κοινότητα ο στόχος της εταιρικής παρουσίασης στο Διαδίκτυο εστιάζεται συνήθως (εκτός από την απλή διαφήμιση) στην ενημέρωση των χρηστών και στις ηλεκτρονικές συναλλαγές μεταξύ εταιριών και πελατών ή των εταιριών μεταξύ τους.

Εδώ, οι χρήστες διαφέρουν αρκετά από τους πελάτες που επισκέπτονται ένα "φυσικό" κατάστημα. Η αναζήτηση συγκεκριμένης πληροφορίας στο Internet θα πρέπει να ολοκληρώνεται όσο το δυνατόν γρηγορότερα και με τον λιγότερο δυνατό κόπο. Όταν ο χρήστης δεν γνωρίζει τι ακριβώς ψάχνει, τότε η πλοήγηση θα πρέπει να του δίνει τη δυνατότητα να ανακαλύψει κάτι που θα του κεντρίσει το ενδιαφέρον όσο το δυνατόν γρηγορότερα. Αν ο δικτυακός τόπος αποτύχει σε αυτόν το στόχο, ο επισκέπτης θα χάσει γρήγορα το ενδιαφέρον του και θα κινηθεί σε άλλες ηλεκτρονικές πηγές πληροφόρησης με αντίστοιχο περιεχόμενο για να βρει αυτό που ψάχνει. Κατά συνέπεια, θα πρέπει να δίνεται ιδιαίτερη έμφαση τόσο στην εξυπηρέτηση των αναγκών των χρηστών, με τον καλύτερο δυνατό τρόπο, όσο και στον εμπλουτισμό με εικαστικές - γραφιστικές απεικονίσεις.

ο Κεφάλαιο 2  **Συστήματα Διαχείρισης Περιεχομένου (CMS) www** Ê Content developer #4 Content developer #1 Publish content CMS server Web server Content developer #2 Database server Content developer #5 Content developer #3

# **2.1 Σύστημα Διαχείρισης Περιεχομένου CMS**

**Σύστημα Διαχείρισης Περιεχομένου** (Content Management System) είναι ένα σύστημα που διαχειρίζεται τα ικανοποιημένα συστατικά ενός web site.Υπάρχουν πολλοί ορισμοί για το σύστημα αυτό που θα μας δώσει να καταλάβουμε τι ακριβώς σημαίνει. Μερικοί ορισμοί είναι οι εξής :

- Ένα CMS υποστηρίζει την δημιουργία, διαχείριση, διάθεση, έκδοση και ανακάλυψη εταιρικών πληροφοριών.
- Λογισμικό το οποίο χρησιμοποιείται για την οργάνωση και εξυπηρέτηση συνεργατικής δημιουργίας εγγράφων και άλλου τύπου περιεχομένων.
- Λογισμικό το οποίο χρησιμοποιείται για την δημιουργία της υποδομής πάνω στην οποία θα στηθεί ένας δυναμικός δικτυακός τόπος.
- Ένα πακέτο λογισμικού σχεδιασμένο για την διαχείριση ενός ιστοτόπου. Διαχειρίζεται ολόκληρο τον κύκλο ζωής μίας σελίδας από την δημιουργία της μέχρι την αρχειοθέτηση της.
- Δημοφιλής λύση για την δημιουργία custom portals.

### **2.2 Ορισμός του Web-CMS**

Η **Διαχείριση Περιεχομένου Ιστού** (WCM) περιλαμβάνει τις λειτουργίες εκείνες οι οποίες εμπλέκονται στη δημιουργία και διάθεση ψηφιακού περιεχομένου σε πρόσωπα όπως πελάτες, προμηθευτές, συνεργάτες και προσωπικό τα οποία προσπελαύνουν περιεχόμενα του ιστού μέσο **internet**.

Ένα **Σύστημα Διαχείριση Περιεχομένου Ιστού** (WCMS) αποτελείται από τα εργαλεία λογισμικού τα οποία χρησιμοποιούνται για να παρέχουν αυτοματοποιημένη υποστήριξη σε δραστηριότητες WCM.

#### **2.3 Δημιουργία μίας σελίδας την δεκαετία του '90,σήμερα και με cms**

Την δεκαετία του '90 για να δημιουργήσουμε την σελίδα στα δεξιά, έπρεπε να ξέρουμε πώς να γράψουμε τον κώδικα στα αριστερά.

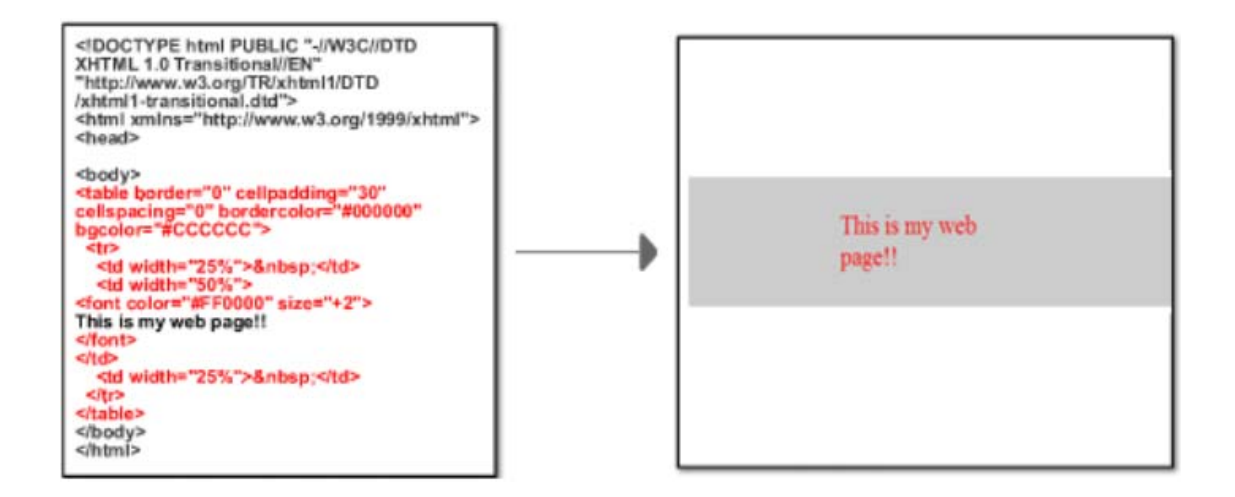

Σήμερα η μορφοποίηση (design) διαχωρίζεται από την HTML σε ένα CSS αρχείο, αλλά ακόμη απαιτείται η γνώση γραφής του κώδικα στα αριστερά για να δημιουργηθεί η σελίδα στα δεξιά.

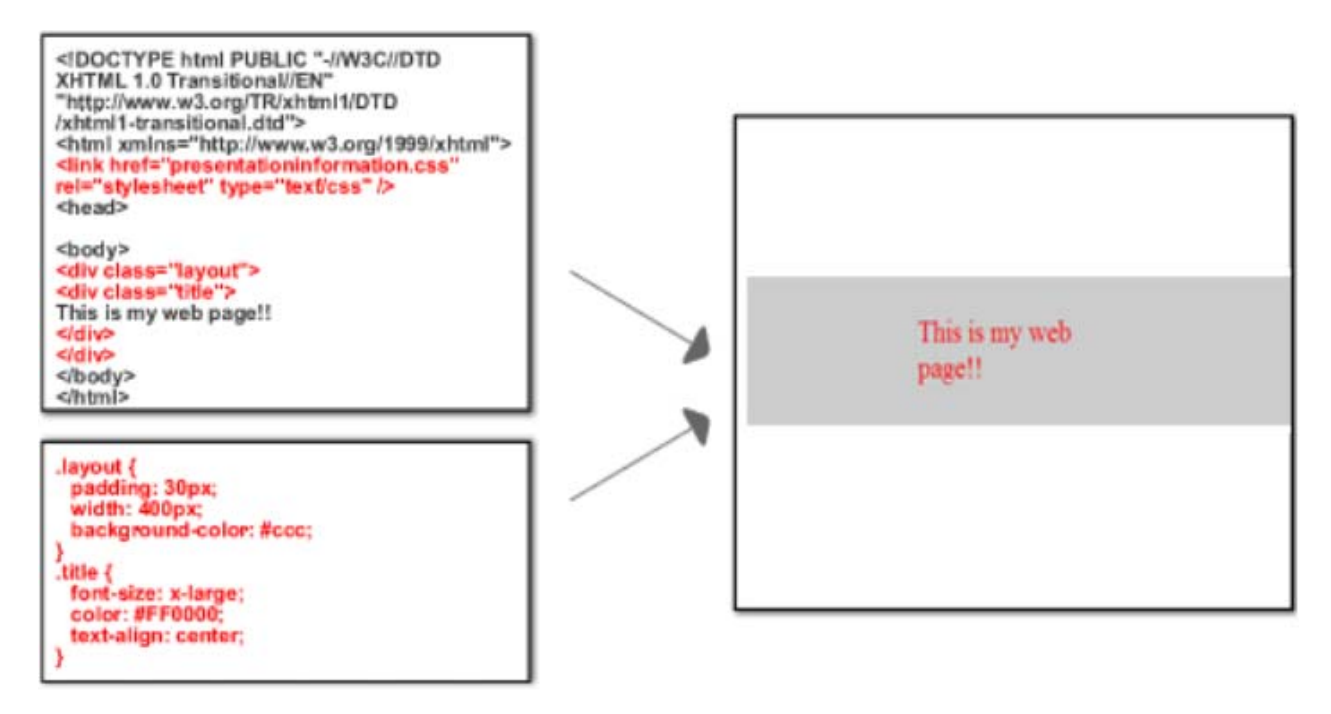

Με ένα **CMS** αυτό που χρειάζεται να ξέρει κάποιος σήμερα είναι πώς να γράψει το κόκκινο κείμενο στα αριστερά για να δημιουργήσει τη σελίδα στα δεξιά.

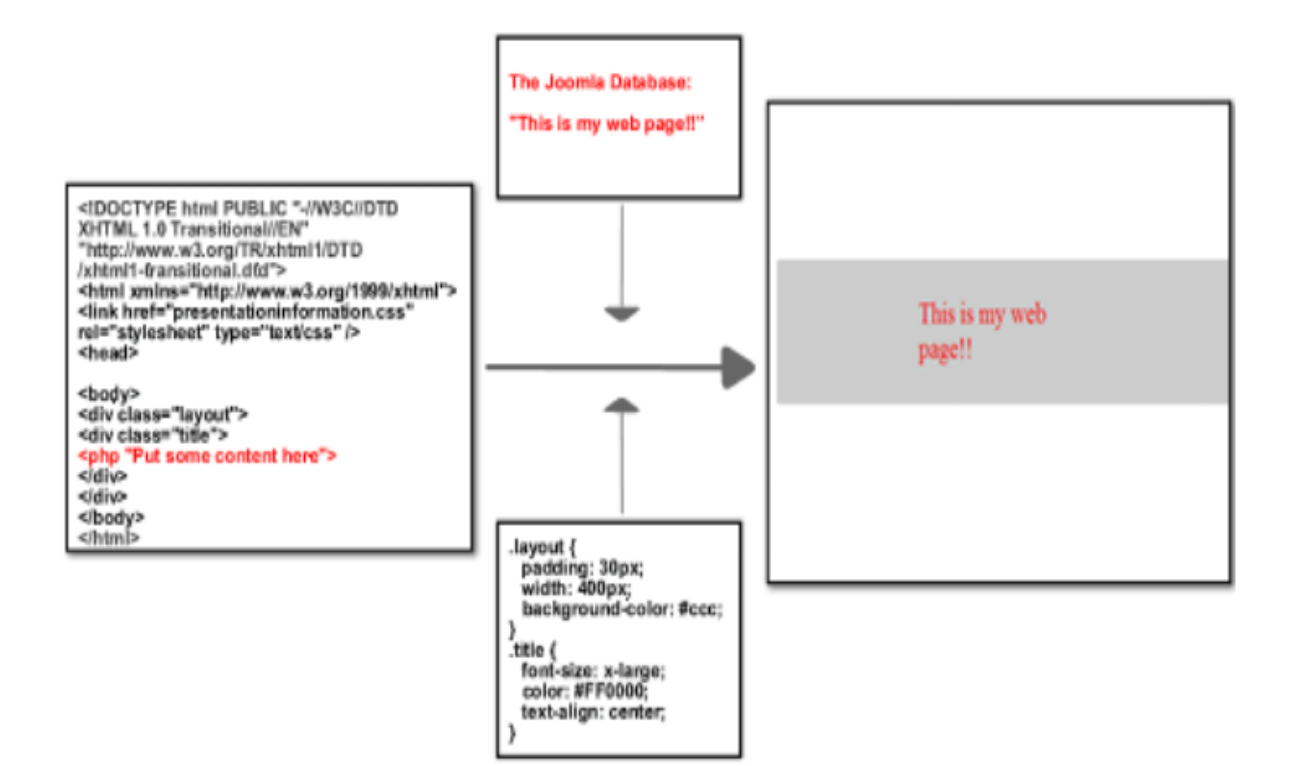

# **2.4 Γιατί χρειαζόμαστε ένα CMS;**

Ένα CMS χρειαζόμαστε για τους εξής 4 λόγους :

- 1. Έχουμε αποδοτική οργάνωση της εταιρικής πληροφορίας.
- 2. Γίνεται διαμοιρασμός περιεχομένου τόσο ενδοεταιρικά (intranet) όσο και στο internet.
- 3. Έχουμε ευέλικτη λύση αρχειοθέτησης.
- 4. Υπάρχει διευκόλυνση στη δημιουργία συνεργατικών (collaborative) δικτυακών τόπων.

# **2.5 Δυνατότητες και χαρακτηριστικά ενός CMS**

Όπως μπορούμε να διαπιστώσουμε από όλα τα παραπάνω το Σύστημα Διαχείρισης Περιεχομένου παρέχει στον κάθε χρήστη πολλές δυνατότητες . Παρέχει την δυνατότητα της διαχείρισης-συντήρησης ενός ιστότοπου από απλούς χειριστές χωρίς την απαίτηση για εμπλοκή ειδικού τεχνικού προσωπικού. Είναι μια δυνατότητα πολύ σημαντική ώστε να κάνει ανθρώπους να ασχοληθούν με την κατασκευή έστω και μίας προσωπικής τους ιστοσελίδας και να μην χρειαστεί κάποιον ειδικό. Ακόμα παρέχει την ευκαιρία ο διαχειριστής του να επικεντρωθεί στο περιεχόμενο και όχι στην τεχνολογία. Αυτοματοποιεί της εργασίες ρουτίνας πχ. εφαρμόζει την ίδια μορφοποίηση (layout) σε όλες τις ιστοσελίδες. Οι επιλογές (menus) και γενικότερα η πλοήγηση αναπαράγεται επίσης αυτόματα. Παρέχει απλά εργαλεία για την δημιουργία του περιεχομένου καθώς

και την δυνατότητα διαχείρισης της δομής του ιστότοπου, της εμφάνισης των δημοσιευμένων σελίδων καθώς και της πλοήγησης σε αυτές.

Οι αλλαγές μπορούν να γίνουν οποιαδήποτε ώρα απαιτηθούν, ημέρα ή νύχτα. Αυτό είναι πολύ σημαντικό πλεονέκτημα γιατί η επιχείρηση μπορεί να βασίζεται στην ιστοσελίδα ως ένα σημαντικό δίαυλο επικοινωνίας με τους πελάτες της. Ακόμα όλες τις τεχνικές λεπτομέρειες τις χειρίζεται το ίδιο το σύστημα, επιτρέποντας έτσι οποιονδήποτε να διαχειριστεί και να ενημερώνει τον ιστότοπο. Τέλος οι εργασίες μπορούν να γίνονται από πολλούς και διαφορετικούς μεταξύ του προσωπικού της επιχείρησης και όχι μόνο από κάποιον καταρτισμένο τεχνικό. Το σύστημα θα ¨επιτηρεί¨ ποιος κάνει τι, αποφεύγοντας έτσι πιθανές μη επιθυμητές καταστάσεις λάθους.

Όλα τα άλλα δυναμικά χαρακτηριστικά του συστήματος επιτρέπουν στον ιστότοπο να αναπτύσσεται συγχρόνως με την επιχείρηση σας. Επιταχύνει την διαδικασία αλλαγών και δημιουργίας νέων σελίδων, υπάρχει μεγαλύτερη ομοιομορφία και συνοχή, το σύστημα πλοήγησης είναι περισσότερο βελτιωμένο, υπάρχει ευελιξία, κάνει χρήση της μείωσης των επαναλήψεων των ίδιων πληροφοριών και τα έξοδα συντήρησηςδιαχείρισης μειώνονται. Πάνω από όλα …υποστήριξη των επιχειρηματικών στόχων και στρατηγικών π.χ. ένα CMS μπορεί να βοηθήσει στη βελτίωση-αύξηση των πωλήσεων, στην αύξηση της ικανοποίησης του πελάτη ή στο να βοηθήσει στην επικοινωνία με το κοινό.

#### **2.6 Διαθέσιμα CMS**

.

Τα διαθέσιμα CMS που υπάρχουν σήμερα είναι δυο ειδών. Υπάρχουν τα κλειστού κώδικα CMS και τα ανοιχτού κώδικα. Στην συνέχεια θα αναφερθούμε σε αυτά τα δύο είδη. Για την υλοποίηση αυτής της εργασίας θα χρησιμοποιήσουμε CMS ανοιχτού κώδικα. Η εξήγηση θα δοθεί σε παρακάτω ενότητα.

#### **2.7 Κλειστού κώδικα CMS**

Τα κλειστού κώδικα συστήματα διαχείρισης περιεχομένου δεν θα μας απασχολήσουν για την υλοποίηση της εργασίας. Παρόλα αυτά μπορούμε να κάνουμε μια αναφορά γι'αυτά. Για τα κλειστού κώδικα CMS υπάρχουν και πλεονεκτήματα αλλά και μειονεκτήματα. Στα πλεονεκτήματα συγκαταλέγονται η εμπορική υποστήριξη που είναι σαφώς προσδιορισμένη, συνήθως είναι ετοιμοπαράδοτο, υπάρχει καλύτερη τεκμηρίωση και εκπαίδευση και τέλος υπάρχει μεγάλη ασφάλεια στο σύστημα μας. Αντίθετα στα μειονεκτήματα του κλειστού κώδικα μπορούμε να κάνουμε αναφορά στο κόστος το οποίο μπορεί να είναι και πολύ μεγάλο πολλές φορές. Αυτό το κόστος μπορούμε να το διαχωρίσουμε στο βασικό, στο κόστος παραμετροποίησης και στο κόστος ολοκλήρωσης με τα υπάρχοντα εταιρικά συστήματα.

Δημοφιλή CMS κλειστού κώδικα είναι τα εξής :

- 1. Vignette Content Management
- 2. IBM Workplace Web Content Management
- 3. Jalios JCMS
- 4. Powerfront CMS

### **2.8 Ανοιχτού κώδικα CMS**

Την σημασία της λέξης ανοιχτού κώδικα μπορούμε να την κατανοήσουμε κάνοντας αναφορά στις εφαρμογές. Οι εφαρμογές ανοιχτού κώδικα επιτρέπουν την πρόσβαση και την αλλαγή του πηγαίου κώδικα. Συχνά της κατεβάζουμε χωρίς κάποιο κόστος το οποίο είναι ένα πολύ βασικό προτέρημα. Τυπικά απαιτούν τουλάχιστον κάποιες τεχνικές γνώσεις για να στηθούν και να λειτουργήσουν. Υποστηρίζονται από μια κοινότητα χρηστών και προγραμματιστών και τέλος συχνά, συνοδεύονται από αρκετά ¨plug-ins¨ τα οποία δημιουργεί και προσφέρει η κοινότητα.

Αντίθετα στα μειονεκτήματα μπορούμε να κάνουμε αναφορά σε δυο. Πρώτον ότι εστιάζεται περισσότερο στην τεχνική αρχιτεκτονική και σύνολο χαρακτηριστικών παρά στην εμπειρία του χρήστη και δεύτερο το ότι υπάρχει έλλειψη εμπορικής υποστήριξης. Δημοφιλή CMS ανοιχτού κώδικα είναι :

- 1. To **Joomla** το οποίο θα κάνουμε χρήση για την υλοποίηση της διαχείρισης μας
- 2. Drupal
- 3. Plone
- 4. Typo3
- 5. XoopS

#### **2.9 Ανασκόπηση**

Ας συνοψίσουμε τώρα τα παραπάνω. Ο όρος Content Management Systems (CMS, Συστήματα Διαχείρισης Περιεχομένου) αναφέρεται στις εφαρμογές που επιτρέπουν στον πελάτη να διαχειρίζεται το δικτυακό του περιεχόμενο, όπως κείμενα, εικόνες, πίνακες κ.λπ., με εύκολο τρόπο, συνήθως παρόμοιο με αυτόν της χρήσης ενός κειμενογράφου. Οι εφαρμογές διαχείρισης περιεχομένου επιτρέπουν την αλλαγή του περιεχόμενου χωρίς να είναι απαραίτητες ειδικές γνώσεις σχετικές με τη δημιουργία ιστοσελίδων ή γραφικών. Οι αλλαγές του site μπορούν να γίνουν από οποιονδήποτε υπολογιστή που είναι συνδεμένος στο Διαδίκτυο, χωρίς να χρειάζεται να έχει εγκατεστημένα ειδικά προγράμματα επεξεργασίας ιστοσελίδων, γραφικών κ.λπ. Μέσω ενός απλού φυλλομετρητή ιστοσελίδων (browser), ο χρήστης μπορεί να συντάξει ένα κείμενο και να ενημερώσει άμεσα το δικτυακό του τόπο.

Συνήθως δυσκολεύονται να αποφασίσουν τι "χρειάζεται", ώστε να δημιουργήσουν ένα site, το οποίο θα ανανεώνεται συνεχώς προκειμένου να παρέχει αξιόπιστη ενημέρωση προς τους επισκέπτες του. Ο πιο παρεξηγημένος παράγοντας απόφασης εστιάζεται στην επιλογή μεταξύ ενός δυναμικού site που περιέχει βάση δεδομένων για την συνεχή ενημέρωση και ενός στατικού site που περιέχει απλές ιστοσελίδες (στην ουσία μία συλλογή πληροφοριών).

Το περιεχόμενο του site της εταιρείας σας χωρίζεται σε δύο ομάδες. Στην ομάδα της οποίας οι σελίδες είναι στατικές (σταθερές) και στην ομάδα της οποίας οι σελίδες θα είναι δυναμικές**.** 

 • **Στατικές σελίδες** είναι αυτές που το περιεχόμενο τους δεν θα μεταβάλλεται ενώ για να γίνει αυτό θα απαιτείται νέα παρέμβαση από την εταιρεία που σας έχει κατασκευάσει το site.

 • **Δυναμικές σελίδες** είναι αυτές που το περιεχόμενο τους θα ενημερώνεται με βάσει επιλογές ή αναζητήσεις από βάση δεδομένων με την οποία θα είναι συνδεδεμένες οι σελίδες. Στις Δυναμικές σελίδες υπάρχει ένα βασικό στήσιμο χωρίς να χαθεί το ύφος ή να είναι διαφορετικές από τις Στατικές σελίδες αλλά τα δεδομένα που θα προβάλλονται θα είναι ανάλογα με την ενότητα δεδομένων

Αυτό που αποκαλούμε πολλές φορές «δυναμικό περιεχόμενο» σε ένα web site δεν είναι άλλο παρά οι πληροφορίες που παρουσιάζονται στο site και μπορούν να αλλάξουν από τους ίδιους τους διαχειριστές του μέσω κάποιας διαχειριστικής εφαρμογής που ουσιαστικά μπορεί να εισάγει (προσθέτει), διορθώνει και να διαγράφει εγγραφές σε πίνακες βάσεων δεδομένων όπου τις περισσότερες φορές καταχωρούνται όλες αυτές οι πληροφορίες.

Αυτό σημαίνει πως δεν χρειάζεται για την παρουσίαση των πληροφοριών μας στο site μας, να δημιουργούμε πολλές ξεχωριστές ιστοσελίδες, αλλά χρησιμοποιούμε έναν ενιαίο σχεδιασμό και στα σημεία όπου θέλουμε να εμφανίζεται το περιεχόμενο μας, υπάρχει ο σχετικός κώδικας που έχουν γράψει οι προγραμματιστές για κάποια συγκεκριμένη γλώσσα προγραμματισμού (ASP, PHP, Coldfusion, Perl, CGI κλπ) ο οποίος αναλαμβάνει να εμφανίσει τις σωστές πληροφορίες στις σωστές θέσεις.

Η λειτουργικότητα ενός συστήματος διαχείρισης περιεχομένου, μπορεί να αναλυθεί στις εξής βασικές κατηγορίες:

- δημιουργία περιεχομένου
- διαχείριση περιεχομένου
- δημοσίευση
- παρουσίαση

Τέλος αναφερθήκαμε στα CMS ανοιχτού κώδικα και κλειστού κώδικα. Για την υλοποίηση της διαχείρισης για την υποστήριξη της υπηρεσίας Dial-Up θα χρησιμοποιήσουμε ανοιχτού κώδικα και συγκεκριμένα θα κάνουμε χρήση του **Joomla**  Είναι ένα πρόγραμμα το οποίο είναι δωρεάν , εύχρηστο για οποιονδήποτε χρήστη και τέλος υποστηρίζεται από μια κοινότητα προγραμματιστών η οποία έχει μεγάλη εξέλιξη.

# **Κεφάλαιο 3<sup>ο</sup>**

# **Γλώσσες Και Προγράμματα Που Χρησιμοποιήθηκαν**

### **3.1 HTTP**

Υπάρχουν δύο πλευρές στο πρωτόκολλο HTTP. Η πρώτη είναι το σύνολο των μηνυμάτων που αποστέλλονται από τον πελάτη που τρέχει τον browser και η δεύτερη είναι το σύνολο των απαντήσεων του διακομιστή. Θα εξετάσω πρώτα το πρώτο σύνολο μηνυμάτων. Το πιο κοινό παράδειγμα μηνύματος από την πλευρά του πελάτη είναι το μήνυμα / αίτημα GET. Αυτό που κάνει είναι απλά να ζητήσει από τον διακομιστή κάποιο αρχείο ή άλλο πόρο. Παρακάτω δίνεται ένα συγκεκριμένο παράδειγμα:

*GET /index.html HTTP/1.1 User-Agent: Lynx/2.4 Connection: Keep-Alive Host: www.openaccess.com Accept: text/html*

Η πρώτη γραμμή διευκρινίζει ότι ο browser θέλει να ανακτήσει το αρχείο index.html και ότι αυτήν την στιγμή χρησιμοποιεί την έκδοση 1.1 του πρωτοκόλλου HTTP. Η επόμενη γραμμή δηλώνει ότι ο χρήστης τρέχει την έκδοση 2.4 του Lynx browser. Η επόμενη σειρά δηλώνει ότι ο browser επιθυμεί την διατήρηση της σύνδεσης με τον Web browser, για παράδειγμα για να κατεβάσει εικόνες που περιέχονται σε μία σελίδα που ζητείται. Η επόμενη σειρά προσδιορίζει τον υπολογιστή στον οποίο βρίσκεται αποθηκευμένο το αρχείο . Τέλος, η τελευταία γραμμή ενημερώνει τον διακομιστή Web ότι για την αίτηση αυτή αποδέχεται μόνο αρχεία κειμένου που περιέχουν κώδικα HTML. Όταν το αίτημα περιλαμβάνει την επεξεργασία μίας φόρμας τα δεδομένα που μεταφέρονται από την φόρμα θ' ακολουθήσουν την τελευταία από τις σειρές της κεφαλίδας. Η πρώτη σειρά είναι γνωστή ως σειρά αιτήματος και οι ακόλουθες ως σειρές κεφαλίδας. Κάθε σειρά κεφαλίδας αποτελείται από μια λέξη κλειδί ακολουθούμενη από άνω και κάτω τελεία και ένα όρισμα, που αντιστοιχεί στην τιμή της λέξης κλειδί. Όταν ο διακομιστής παραλαμβάνει το μήνυμα, ανταποκρίνεται σ' αυτό που ζήτησε ο browser. Έτσι, για παράδειγμα, αν το αίτημα αφορούσε ένα αρχείο HTML το οποίο υπάρχει στα αρχεία ενός διακομιστή Web τότε η απάντηση θα ήταν η ακόλουθη:

*HTTP/1.1 200 OK Date: Thu, 22 July 1998 18:40:55 GMT Server: Apache 1.3.5 (Unix) PHP/3.0.6 Last-Modified: Mon, 19 July 1997 16:03:22 GMT Content-Type: text/html Content-Length: 12987* 

Η απάντηση αποτελείται από τρία μέρη. Το πρώτο μέρος είναι η πρώτη σειρά που δηλώνει ότι ο διακομιστής χρησιμοποιεί την έκδοση 1.1 του πρωτοκόλλου HTTP και ότι το αίτημα του browser δεν προκάλεσε κάποιο λάθος (το 200 αντιπροσωπεύει έναν κώδικα κατάστασης που δηλώνει ακριβώς αυτό). Αυτό ονομάζεται γραμμή κατάστασης.

Η επόμενη ομάδα σειρών είναι γνωστή ως πληροφορίες κεφαλίδας. Έχει την ίδια μορφή με τις πληροφορίες κεφαλίδας που εντοπίζονται στο αίτημα ενός πελάτη. Η πρώτη γραμμή προσδιορίζει τον χρόνο επεξεργασίας του αιτήματος, η επόμενη σειρά τον διακομιστή (Apache) που ανταποκρίνεται στο αίτημα, η αμέσως επόμενη διευκρινίζει το πότε ενημερώθηκε για τελευταία φορά ο πόρος, η προτελευταία διευκρινίζει ότι το αρχείο είναι ένα αρχείο κειμένου που περιέχει κώδικα HTML (αυτό είναι γνωστό ως τύπος MIME) και η τελευταία σειρά αποδίδει το μέγεθος του αρχείου σε χαρακτήρες.

#### **3.2 Πώς λειτουργούν οι διακομιστές Web**

Ο διακομιστής Web είναι ένας εξειδικευμένος διακομιστής αρχείων που διανέμει αρχεία τα οποία περιέχουν ιστοσελίδες, εικόνες γραφικών, sound clips, video clips και άλλα πολυμέσα. Όταν ένας χρήστης εκτελεί μια ενέργεια, όπως τα να πατήσει ένα σύνδεσμο ή να καταθέσει μία φόρμα, αποστέλλεται στον διακομιστή ένα μήνυμα, το οποίο μεταφέρει την ενέργεια που έλαβε χώρα, μαζί με τα σχετικά δεδομένα, για παράδειγμα το όνομα μέσα σ' ένα πεδίο κειμένου το οποίο πληκτρολογήθηκε από τον χρήστη. Το μήνυμα που στάλθηκε από τον browser λαμβάνεται από τον διακομιστή Web, ο οποίος στην συνέχεια αποφασίζει τι πρέπει να γίνει: εάν, για παράδειγμα, μία ιστοσελίδα πρέπει να σταλεί στον χρήστη ή εάν πρέπει να εκτελεστεί κάποιο πρόγραμμα. Στην τελευταία περίπτωση, αυτό ίσως συνεπάγεται την επεξεργασία μιας αποθηκευμένης ιστοσελίδας πριν την αποστολή της προς τον browser. Αυτή η επεξεργασία συζητείται στο επόμενο κεφάλαιο. Το αίτημα εκτελείται και ο διακομιστής ετοιμάζεται για το επόμενο αίτημα το οποίο μπορεί να προέρχεται από τον ίδιο υπολογιστή / browser που έθεσε το προηγούμενο αίτημα αλλά μπορεί και όχι. Τα αιτήματα και οι απαντήσεις που αναφέραμε, εκφράζονται μ' ένα πρωτόκολλο γνωστό ως Hypertext Transfer Protocol, γνωστό ως HTTP.

#### **3.3 Apache και το Κίνημα Ανοικτού Κώδικα (open source)**

Ο Apache είναι ο πιο διάσημος διακομιστής που χρησιμοποιείται στο web. Είναι διαθέσιμος για μια ποικιλία διαφορετικών λειτουργικών συστημάτων, με το UNIX να είναι το πιο διάσημο. Ο Apache είναι σημαντικός για δύο λόγους: πρώτον, διατίθεται δωρεάν και δεύτερον, ο πηγαίος κώδικας του είναι ελεύθερα διαθέσιμος. Ο Apache αποτελεί σημαντικό μέρος ενός κινήματος γνωστού ως Κίνημα Ανοικτού Κώδικα. Η φιλοσοφία πίσω από αυτό είναι ότι το λογισμικό έχει γίνει τόσο "μπαρόκ" και περίπλοκο που καμία εταιρεία δεν μπορεί να έχει πλήρη γνώση όλων των προβλημάτων και των λαθών που μπορεί να εμφανιστούν. Ο μόνος τρόπος με τον οποίο μπορεί να γίνει αυτό είναι μέσω της διάθεσης σε μια μεγάλη κοινότητα προγραμματιστών του πηγαίου κώδικα και της άδειας σε αυτούς να αναζητήσουν και να διορθώσουν προβλήματα σ' αυτόν. Μ' αυτόν τον τρόπο θα υπάρχει μία γρήγορη διάδοση διορθώσεων και βελτιώσεων των προγραμμάτων. Ο διακομιστής Web, μαζί με τα επιχειρηματικά αντικείμενα μιας εφαρμογής, λειτουργεί ως το μεσαίο επίπεδο ενός συστήματος τριών επιπέδων, με τον browser να έχει την θέση του επιπέδου παρουσίασης και τον διακομιστή βάσης δεδομένων να λειτουργεί ως το επίπεδο της βάσης δεδομένων.

### **3.4 Λίγα λόγια για το Joomla**

To Joomla! είναι η εφαρμογή που χρειάζεστε για να δημοσιεύσετε στο διαδίκτυο μια προσωπική ιστοσελίδα, αλλά και έναν ολόκληρο εταιρικό δικτυακό τόπο. Είναι προσαρμόσιμο σε περιβάλλοντα επιχειρηματικής κλίμακας όπως τα intranets μεγάλων επιχειρήσεων ή οργανισμών. Οι δυνατότητες επέκτασής του είναι πρακτικά απεριόριστες.

Οι δυνατότητες χρήσης του Joomla! περιορίζονται μόνον από τη δημιουργικότητά σας. Κάποιοι χρησιμοποιούν το Joomla! για διασκέδαση, για τη κατασκευή μιας προσωπικής ή οικογενειακής ιστοσελίδας. Ενσωματώνοντας διάφορα, διαθέσιμα δωρεάν, πρόσθετα εργαλεία / επεκτάσεις, διευρύνονται οι δυνατότητες και λειτουργίες του Joomla!, κάνοντάς το μια εφαρμογή αξιόπιστη για την ανάπτυξη σοβαρώνεταιρικών δικτυακών τόπων.

Το Joomla! χρησιμοποιεί μια ισχυρή templating engine που σας δίνει τη δυνατότητα να χρησιμοποιήσετε δικό σας, εξατομικευμένο, template. Για το σκοπό αυτό μπορείτε είτε να δημιουργήσετε δικό σας template, είτε να κατεβάσετε από το διαδίκτυο ένα από τα εκατοντάδες (περίπου 500) που διατίθενται δωρεάν, είτε να αγοράσετε κάποιο από αυτά που πωλούνται, είτε να παραγγείλετε την κατασκευή ενός σε έναν επαγγελματία. Από τη στιγμή που θα δημιουργηθεί το δικό σας template, δεν χρειάζονται παρά τρία κλικ, ώστε το περιεχόμενο του δικτυακού σας τόπου να προσαρμοστεί στη μορφή του.

Μπορείτε να προσθέσετε περιεχόμενο στον ιστότοπό σας από οποιονδήποτε υπολογιστή διαθέτει σύνδεση στο διαδίκτυο. Πληκτρολογήστε το κείμενο, ανεβάστε τις φωτογραφίες, δημοσιεύσετε!.

Χρησιμοποιήστε το Joomla! για να συνεργαστείτε με όσους μπορούν να συμβάλλουν στην επεξεργασία του περιεχομένου. Δώστε τη δυνατότητα σε συνεργάτες σας να δημοσιεύσουν περιεχόμενο, στο πλαίσιο ασφαλώς των αρμοδιοτήτων τους. Είναι εύκολο. Μπορούν να το κάνουν από κάθε υπολογιστή με σύνδεση στο διαδίκτυο. Προσθέστε forum, photo galleries, βιβλιοθήκες αρχείων, βιβλία επισκεπτών και φόρμες επικοινωνίας: λίγες από τις εκατοντάδες πρόσθετες εφαρμογές που κυκλοφορούν για το Joomla.

Στην εικόνα που ακολουθεί μπορούμε να δούμε το **control panel** του administrator.

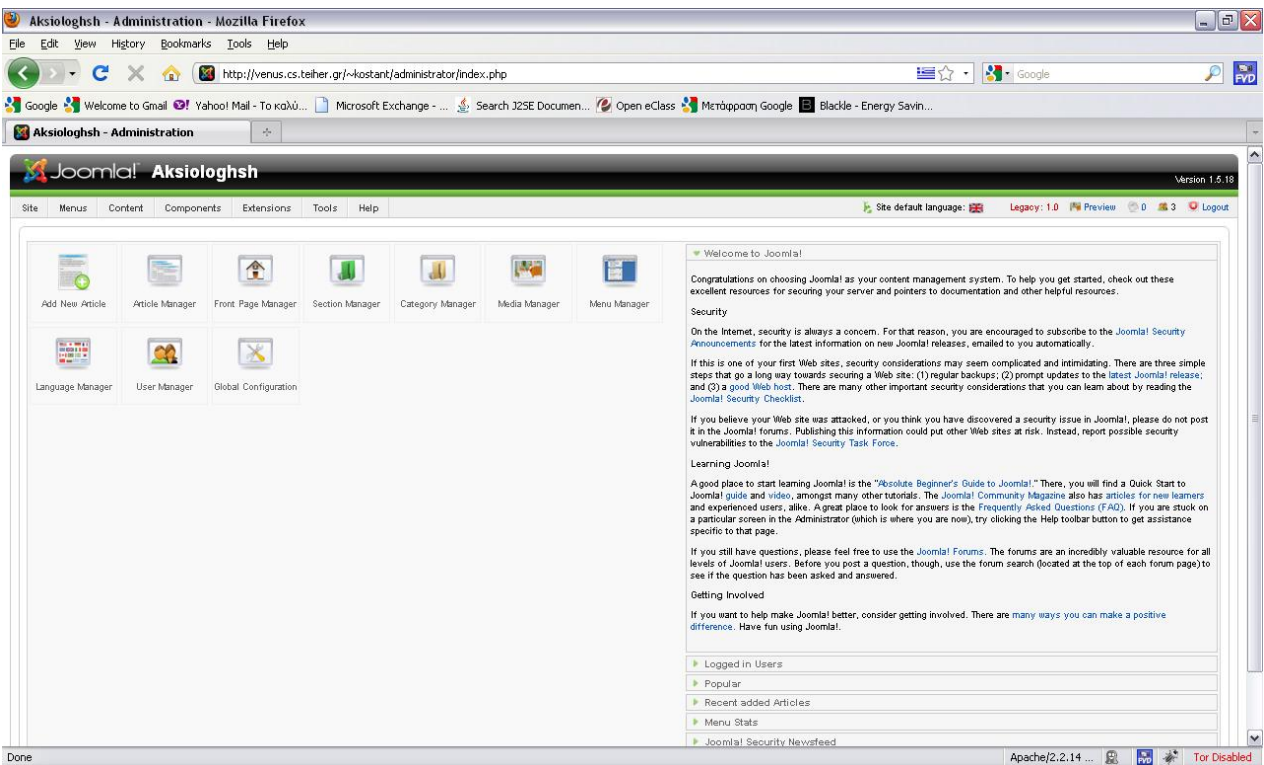

Σε επόμενο κεφάλαιο θα αναλύσουμε περισσότερο **Joomla.** 

### **3.5 Γλώσσες Προγραμματισμού στο Internet**

Οι ενδογενείς αδυναμίες της HTML, μιας κατεξοχήν γλώσσας μορφοποίησης υπερκειμένου, σύντομα οδήγησαν στην ανάπτυξη γλωσσών προγραμματισμού στο internet. Η χρήση των γλωσσών προγραμματισμού κρίθηκε απαραίτητη αφού η εξάπλωση του Internet και η χρήση των σελίδων HTML για αλληλεπίδραση με τους χρήστες (δυναμική αποστολή και λήψη δεδομένων) δεν μπορούσε να πραγματοποιηθεί μέσω της HTML Αρχικά, αναπτύχθηκε από την εταιρεία Netscape η γλώσσα JavaScript η οποία, όπως και η ΗTML μεταφράζεται από τον Web Browser κατά την εμφάνιση της σελίδας. H Microsoft ανέπτυξε απ' την πλευρά της μια δική της έκδοση της γλώσσας JavaScript την οποία ονόμασε JScript και μια έκδοση της γλώσσας Basic ειδικά για το Internet που ονόμασε VBScript. Έτσι πλέον με την χρήση των παραπάνω γλωσσών είναι δυνατό να ελεγχθούν και να προγραμματιστούν όλα σχεδόν τα αντικείμενα που μπορεί να περιέχει μία ιστοσελίδα και με τη χρήση είτε εντολών διαδικαστικού χαρακτήρα, είτε εντολών διακλάδωσης, όπως για παράδειγμα η δομή [if … then… else…]. Η χρήση τέτοιου είδους "προγραμμάτων" ή όπως ονομάζονται "scripts" είναι διαδικασία που έχει μεγάλες απαιτήσεις σε προγραμματισμό και απευθύνεται σε προγραμματιστές και μόνο.

### **3.6 JavaScript**

H **JavaScript** δεν είναι **Java** και ούτε σχετίζεται με την Java

- To αρχικό της όνομα ήταν "**LiveScript**"
- Το όνομα άλλαξε όταν η Java έγινε δημοφιλής
- Τα **statements** στην JavaScript μοιάζουν με τα statements της Java επειδή και οι δύο έχουν δανειστεί πολλά στοιχεία από την C

#### Η JavaScript δεν χρησιμοποιείται για **πλήρη προγράμματα** αλλά:

- Μικρά κομμάτια κώδικα περιλαμβάνονται σε σελίδες HTML για να αυξήσουν την λειτουργικότητά τους.
- Συνήθως χρησιμοποιούνται σε συνδυασμό με φόρμες σε HTML σελίδες.

#### Η JavaScript είναι σχετικά **ανεξάρτητη πλατφόρμα**

– Πολλές φορές υπάρχει ασυμβατότητα ανάμεσα στους browsers.

Ο κώδικας JavaScript περιλαμβάνεται σε <script> tags:

 $\leq$ script type="text/javascript"> document.write("<h1>Hello World!</h1>") ;  $\langle$  script $\rangle$ 

#### *Εισαγωγή στην Ajax και στην JQuery*

Υπάρχει γενικότερα η εντύπωση ότι οι όροι AJAX και JQUERY αναφέρονται σε γλώσσες script. Αυτό δεν είναι σωστό. Η AJAX και η JQUERY δεν είναι γλώσσες script αλλά σχετίζονται άμεσα με την δημοφιλέστερη, Javascipt.

Η παραπάνω σύγχυση έχει δημιουργηθεί λόγω της ιδιαίτερης σύνταξης τόσο της AJAX όσο και της JQUERY. Παρ' όλα αυτά, τα τελευταία χρόνια, όλο και περισσότεροι κατασκευαστές ιστοσελίδων χρησιμοποιούν τεχνικές AJAX και την βιβλιοθήκη της JQUERY στις ιστοσελίδες τους.

*Τί σημαίνει AJAX;* 

Ο όρος AJAX προέρχεται από τα αρχικά γράμματα των λέξεων Asychronous Javascript And XML και αναφέρεται σε μία τεχνική προγραμματισμού με Javascipt η οποία επιτρέπει την μεταφορά δεδομένων από και προς τον web server χωρίς να χρειάζεται να αλλάξει ή να ανανεωθεί η ιστοσελίδα.

Για να γίνει περισσότερο κατανοητό ας δούμε ένα παράδειγμα. Υποθέτουμε ότι είμαστε σε μία ιστοσελίδα ξενοδοχείου και ψάχνουμε να βρούμε διαθέσιμη ημερομηνία για να κάνουμε κράτηση δωματίου. Συμπληρώνουμε τα σχετικά πεδία και πατάμε το κουμπί υποβολής. Αν η σελίδα έχει κατασκευαστεί με τον κλασικό τρόπο, τότε, είτε θα ξαναφορτωθεί η σελίδα είτε θα ανοίξει νέα ιστοσελίδα παρουσιάζοντας τα αποτελέσματα της αναζήτησης. Με κάθε περαιτέρω αλλαγή και υποβολή των αρχικών επιλογών η διαδικασία επαναλαμβάνεται.

Αν όμως η ιστοσελίδα έχει κατασκευαστεί με την τεχνική της AJAX, η αναζήτηση και η παρουσίαση των αποτελεσμάτων γίνεται χωρίς να χρειάζεται να γίνει ανανέωση ή φόρτωση της ιστοσελίδας.

Η βασική λοιπόν διαφορά των δύο μεθόδων είναι ότι με την AJAX ο χρόνος εμφάνισης των δεδομένων είναι κατά πολύ μικρότερος σε σχέση με την κλασσική, προσφέροντας έτσι καλύτερη εμπειρία χρήσης.

Η AJAX έγινε ευρέως γνωστή όταν τη χρησιμοποίησε η Google στις εφαρμογές Gmail και Google Maps. Το Gmail ελέγχει διαρκώς αν έχει έρθει ένα μήνυμα και στην περίπτωση αυτή εμφανίζεται στην ιστοσελίδα χωρίς να χρειάζεται να γίνει ανανέωση. Παρόμοια το Google Maps χρησιμοποιεί τεχνικές AJAX για να κατεβάσει και να προβάλει πληροφορίες για το συγκεκριμένο κομμάτι χάρτη που βλέπουμε. Επίσης, μία άλλη διαδεδομένη και πολύ χρήσιμη εφαρμογή τεχνικών AJAX είναι το Google Suggest, το αναδυόμενο μενού που εμφανίζεται όταν αρχίζετε να γράφετε μια λέξη, στο οποίο εμφανίζονται λήμματα και φράσεις αναζήτησης που έχουν πραγματοποιηθεί από άλλους, και υποθέτει ότι είναι σχετικές με την δική μας.

Η χρήση AJAX πρέπει να χρησιμοποιείται με προσοχή και μετά από προσεκτικό σχεδιασμό, διότι μπορεί να έχει κάποια αρνητικά αποτελέσματα στην λειτουργία του site. Δύο βασικά μειονεκτήματα που πιστώνονται στην χρήση AJAX είναι ότι:

- Οι αλλαγές του περιεχομένου μιας ιστοσελίδας με AJAX δεν καταγράφονται στο ιστορικό του browser, αφού δεν αλλάζει η σελίδα, και έτσι δεν μπορεί να χρησιμοποιηθεί το κουμπί «Πίσω» για να δούμε προηγούμενα δεδομένα.

- Τα δεδομένα που παρουσιάζονται με τεχνικές AJAX δεν καταχωρούνται στις μηχανές αναζήτησης.

Εξαιτίας της μεγάλης αποδοχής της από τους κατασκευαστές ιστοσελίδων, η κοινοπραξία W3, από το 2007, έχει ξεκινήσει την διαδικασία τυποποίησης των προδιαγραφών χρήσης του αντικειμένου *XmlHttpRequest*, του πυρήνα δηλαδή της AJAX.

#### *Τί είναι η JQUERY;*

Η JQUERY είναι μία βιβλιοθήκη της Javascript. Μία συλλογή δηλαδή από έτοιμες ρουτίνες γραμμένες σε Javascript, τις οποίες μπορούμε να χρησιμοποιήσουμε για να εκτελέσουμε συγκεκριμένες λειτουργίες.

#### *Με την JQUERY μπορούμε:*

- Να έχουμε άμεση πρόσβαση σε οποιοδήποτε στοιχείο της ιστοσελίδας

- Να αλλάξουμε την εμφάνιση μιας ιστοσελίδας χωρίς να ανησυχούμε για τις ασυμβατότητες των διαφόρων browsers

- Να αλλάξουμε δυναμικά το περιεχόμενο της ιστοσελίδας ή ακόμα και ολόκληρη την ιστοσελίδα

- Να εφαρμόσουμε διάφορα οπτικά εφέ όπως κίνηση, σκίαση κ.α.

- Να χρησιμοποιούμε λειτουργία "Drag and Drop" με διάφορα αντικείμενα της σελίδας

- Να εφαρμόσουμε τεχνικές AJAX και πολλές άλλες λειτουργίες

Η ενσωμάτωση JQUERY λειτουργιών γίνεται εύκολα, ακόμα και από χρήστες με λίγες γνώσεις Javascript, διότι έχει σχεδιαστεί με βάση την δομή και την φιλοσοφία των HTML και CSS.

#### *Το µορφότυπο JSON*

Το πρότυπο JSON ορίστηκε αρχικά από τον Douglas Crockford (πρότυπο RFC 4627). Ο επίσηµος τύπος διαδικτυακού µέσου (Internet media type) για το JSON ορίζεται ως «application/json» ενώ η κατάληξη ενός αρχείου JSON έχει οριστεί η <ejson». Το πρότυπο JSON χρησιµοποιείται συχνά για την σειριακή τοποθέτηση (serialization) και την µετάδοση δοµηµένων δεδοµένων µέσω µιας σύνδεσης δικτύου. Χρησιµοποιείται κυρίως για την µετάδοση δεδοµένων µεταξύ ενός Διακοµιστή και µιας διαδικτυακής εφαρµογής, χρησιµεύονται ως µια εναλλακτική επιλογή για την XML.

Το µορφότυπο JSON (JavaScript Object Notation), είναι ένα «ελαφρύ» πρότυπο ανταλλαγής δεδοµένων για τον υπολογιστή. Είναι ένα πρότυπο που βασίζεται σε κείµενο (text-based), είναι αναγνώσιµο από τον άνθρωπο (human-readable), και χρησιµοποιείται για την αναπαράσταση απλών δοµών δεδοµένων και προσεταιριστικών συστοιχιών (associ ative arrays) που ονοµάζονται αντικείµενα

#### **3.7 PHP**

Η PHP, της οποίας τα αρχικά αντιπροσωπεύουν το "**PHP: Hypertext Preprocessor**" είναι μια ευρέως χρησιμοποιούμενη, ανοιχτού κώδικα, γενικού σκοπού scripting γλώσσα προγραμματισμού, η οποία είναι ειδικά κατάλληλη για ανάπτυξη εφαρμογών για το Web και μπορεί να ενσωματωθεί στην HTML.

```
Απλή απάντηση, αλλά τι σημαίνει; Ένα παράδειγμα :
```

```
\text{thm}<head>
```

```
\lttitle\gt Example \lt/title\gt</head>

        \langle?php
         echo "Hi, i'm a PHP script!"; 
         ?> 
\langle/body>
\langle/html>Χρησιμοποιείται για:
```
Παρατηρήστε πως αυτό είναι διαφορετικό από ένα script γραμμένο σε άλλες γλώσσες προγραμματισμού όπως η Perl ή η C : Αντί να γράφετε ένα πρόγραμμα με πολλές εντολές για να εξάγετε HTML, γράφετε ένα HTML script με κάποιο ενσωματωμένο κώδικα για να κάνει κάτι (σε αυτή την περίπτωση, να εμφανίζει κάποιο κείμενο). Ο κώδικας PHP είναι εσώκλειστος σε ειδικά tags (ετικέτες) αρχής και τέλους που σας επιτρέπουν να μεταφέρεστε μέσα και έξω από το "PHP mode" (PHP τρόπο λειτουργίας). Αυτό που διαχωρίζει την PHP από κάτι σαν client-side Javascript είναι ότι ο κώδικας εκτελείται στον server (εξυπηρετητή). Αν είχατε ένα script σαν το παραπάνω στον server σας, ο client θα έπαιρνε τα αποτελέσματα της εκτέλεσης αυτού του script, χωρίς να υπάρχει κανένας τρόπος να καταλάβει τι κώδικας υπάρχει από κάτω. Μπορείτε ακόμη να ρυθμίσετε τον web server σας να χειρίζεται όλα τα HTML αρχεία σας με την PHP, και τότε πραγματικά δεν υπάρχει τρόπος ο χρήστης να καταλάβει τι έχετε κάτω από το μανίκι σας. Τα καλύτερο πράγμα στην PHP είναι ότι είναι εξαιρετικά απλή για ένα νεοφερμένο αλλά προσφέρει πολλές προηγμένα χαρακτηριστικά για ένα επαγγελματία προγραμματιστή. Μην τρομάζετε όταν διαβάζετε την μακροσκελή λίστα με τα χαρακτηριστικά της PHP. Μπορείτε να εξοικειωθείτε μέσα σε πολύ λίγο χρόνο και να αρχίσετε να γράφετε απλά script σε λίγες ώρες.

Αν και η ανάπτυξη της PHP εστιάζεται σε server-side scripting, μπορείτε να κάνετε πολύ περισσότερα με αυτή. Τι;;;

Οτιδήποτε. Η PHP επικεντρώνεται κυρίως στο server-side scripting, έτσι μπορείτε να κάνετε οτιδήποτε ένα άλλο CGI πρόγραμμα μπορεί να κάνει, όπως να μαζέψει δεδομένα, να παράγει δυναμικό περιεχόμενο σελίδων, ή να στείλει και να πάρει cookies. Αλλά η PHP μπορεί να κάνει πολύ περισσότερα.

Υπάρχουν τρεις κύριοι τομείς που χρησιμοποιείται ένα PHP script.

**Server-side scripting.** Αυτό είναι το πιο παραδοσιακό και το κύριο πεδίο για την PHP. Χρειάζεστε τρία πράγματα για να δουλέψει αυτό. Τον PHP μεταγλωττιστή (parser) (CGI ή server module), ένα webserver (εξηπηρετητή σελίδων) και ένα web browser ("φυλλομετρητή"). Πρέπει να τρέξετε τον webserver, με μια συνδεδεμένη εγκατάσταση της PHP. Μπορείτε να προσπελάσετε τα αποτελέσματα του PHP προγράμματος με ένα web browser, βλέποντας την σελίδα PHP μέσα από τον server. Για περισσότερες πληροφορίες, δείτε την παράγραφο οδηγίες εγκατάστασης.

**Command line scripting.** Μπορείτε να φτιάξετε ένα PHP script για να το τρέχετε χωρίς server ή browser. Χρειάζεστε μόνο τον PHP μεταγλωττιστή για να την χρησιμοποιήσετε με αυτό τον τρόπο. Αυτός ο τύπος είναι ιδανικός για script που εκτελούνται συχνά με τη χρήση της cron (σε \*nix ή Linux) ή με τον Task Scheduler (στα Windows). Αυτά τα script μπορούν επίσης να χρησιμοποιηθούν για απλές εργασίες επεξεργασίες κειμένου. Δείτε την ενότητα σχετικά με την Command line χρήση της PHP για περισσότερες πληροφορίες.

**Εγγραφή client-side GUI εφαρμογών** (Γραφικά περιβάλλοντα χρηστών). Η PHP ίσως να μην είναι η πιο καλή γλώσσα για να γράψει κανείς παραθυριακές εφαρμογές, αλλά αν ξέρετε PHP πολύ καλά και θέλετε να χρησιμοποιήσετε κάποια προχωρημένα χαρακτηριστικά της PHP στις client-side εφαρμογές σας, μπορείτε επίσης να χρησιμοποιήσετε το PHP-GTK για αυτού του είδους τα προγράμματα. Έχετε επίσης τη δυνατότητα να γράφετε cross-platform εφαρμογές με αυτό τον τρόπο. Το PHP-GTK είναι μια επέκταση της PHP και δεν συμπεριλαμβάνεται στην κύρια διανομή.

Η PHP μπορεί να χρησιμοποιηθεί σε όλα τα κύρια λειτουργικά συστήματα, συμπεριλαμβανομένου του Linux, πολλών εκδοχών του Unix (HP-UX, Solaris και OpenBSD), Microsoft Windows, Mac OS X, RISC OS και πιθανώς σε άλλα. Η PHP υποστηρίζει επίσης τους Apache, Microsoft Internet Information Server, Personal Web Server, Netscape και iPlanet servers, Oreilly Website Pro server, Caudium, Xitami,

OmniHTTPd, και πολλούς άλλους webserver. Για την πλειοψηφία των server η PHP έχει ένα module, για τους υπόλοιπους η PHP μπορεί να λειτουργήσει ως ένας CGI επεξεργαστής. Έτσι με την PHP έχετε την ελευθερία επιλογής ενός λειτουργικού συστήματος και ενός web server. Επιπλέον, έχετε επίσης την ελευθερία να χρησιμοποιήσετε συναρτησιακό (procedural) ή αντικειμενοστρεφή (object oriented) προγραμματισμό ή μια ανάμειξη τους. Αν και η παρούσα έκδοση δεν υποστηρίζει όλα τα πρότυπα χαρακτηριστικά, μεγάλες βιβλιοθήκες κώδικα και μεγάλες εφαρμογές (συμπεριλαμβανομένης και της βιβλιοθήκης PEAR) είναι γραμμένες μόνο με αντικειμενοστρεφή κώδικα. Με την PHP δεν είστε περιορισμένοι να εξάγετε HTML. Οι δυνατότητες της PHP συμπεριλαμβάνουν την εξαγωγή εικόνων, αρχείων PDF, ακόμη και ταινίες Flash (χρησιμοποιώντας τα libswf και Ming) παράγονται αμέσως. Μπορείτε επίσης να εξάγετε εύκολα οποιοδήποτε κείμενο όπως XHTML και οποιοδήποτε άλλο XML αρχείο. Η PHP μπορεί να δημιουργεί αυτόματα αυτά τα αρχεία και να τα αποθηκεύει στο σύστημα αρχείων, αντί να τα εκτυπώνει, αποτελώντας έτσι μια serverside cache για το δυναμικό σας περιεχόμενο.

Ένα από τα πιο δυνατά και σημαντικά χαρακτηριστικά της PHP είναι η υποστήριξη που έχει για ένα μεγάλο σύνολο βάσεων δεδομένων.

### **3.8 MySQL**

 H MySQL είναι ένα πλήρες σύστημα διαχείρισης σχεσιακών βάσεων δεδομένων. Υποστηρίζει ένα υποσύνολο του Ansi SQL και περιλαμβάνει πολλές επεκτάσεις. Έχει ένα C API που είναι παρόμοιο με της mSQL. Μερικά χαρακτηριστικά γνωρίσματα:

- πολυνηματώδης.
- όλη η κυκλοφορία κωδικού πρόσβασης κρυπτογραφείται.
- όλες οι στήλες περιλαμβάνουν προκαθορισμένες τιμές.
- έλεγχος και τροποποίηση πινάκων.
- ψευδώνυμα πινάκων και στηλών σύμφωνα με τα πρότυπα SQL92.
- όλες οι συνενώσεις (joins) γίνονται σε ένα πέρασμα.
- εγγραφές σταθερού και μεταβλητού μήκους.

**Διεπαφές:** SQL, ODBC, C, Perl, JAVA, C++, Python, PHP command line **Μέθοδοι πρόσβασης:** B-tree στο δίσκο, hash tables στη μνήμη **Πολυχρηστικό:** Ναι

**Δοσοληψίες:** Ναι, υποστηρίζει και foreign key constraints **Κατανεμημένο:** Όχι, υπάρχει η δυνατότητα για mirroring **Γλώσσα Ερωτημάτων:** SQL

**Όρια:** Πάνω από 32 indexes / table. Κάθε index αποτελείται από 1 έως 16 στήλες. Το μέγιστο πλάτος του index είναι 500 bytes

**Ανθεκτικότητα:** Ο κώδικας του B-tree είναι εξαιρετικά σταθερός, εφικτή η 24-ωρη λειτουργία

**Υποστηριζόμενες Πλατφόρμες:** BSDOS, SunOS, Solaris, Linux, IRIX, AIX, OSF1, BSD/OS, FreeBSD

#### **3.9 Ανασκόπηση**

Στο κεφάλαιο που μόλις τελειώσαμε κάναμε αναφορά στο πρωτόκολλο **HTTP** το οποίο εξυπηρετεί τον πελάτη με τον διακομιστή στο να παίρνουν και να δέχονται μηνύματα.

Κάναμε αναφορά στο **Joomla** το οποίο θα είναι το Σύστημα Διαχείρισης Περιεχομένου ανοιχτού κώδικα με το οποίο θα υλοποιήσουμε το σύστημα διαχείρισης για την υποστήριξη της Dial-Up σύνδεσης.

Εξηγήσαμε τι είναι και πώς λειτουργούν οι γλώσσες προγραμματισμού που θα χρησιμοποιηθούν και οι οποίες είναι **JavaScript ,** η **PHP** και η **MySQL**. Με τις δύο πρώτες γλώσσες θα γίνει η ανάπτυξη του ιστότοπού μας και με την τελευταία την MySQL θα κρατάμε όλα τα στοιχεία που χρειάζεται για να λειτουργήσει ο ιστότοπος, δηλαδή θα είναι η βάση μας.

# **Κεφάλαιο 4<sup>ο</sup>**

### **Υπηρεσία καταλόγου LDAP**

#### **4.1 Τι είναι το LDAP**

#### **LDAP**, **L**ightweight **D**irectory **A**ccess **P**rotocol:

Εν συντομία, πρόκειται για μία τεχνολογία που παρέχει εξειδικευμένες λειτουργίες αναζήτησης και διαχείρισης χρηστών ή, γενικότερα, πόρων. Οι υπηρεσίες αυτές αναφέρονται με το γενικότερο τίτλο «*Υπηρεσίες Καταλόγου*» (Directory Services), καθώς ξεκίνησαν προσφέροντας πρωτίστως πρόσβαση σε λίστες με προσωπικά στοιχεία ατόμων, όπως όνομα, τηλέφωνο, email. Γρήγορα όμως, με τη βοήθεια πρωτοκόλλων όπως τα DAP και LDAP, εξελίχθηκαν σε αποδοτικές λύσεις διαχείρισης τέτοιων εγγραφών.

Η τεχνολογία LDAP έρχεται να καλύψει το κενό που αφήνουν οι βάσεις δεδομένων στα επαναλαμβανόμενα μοτίβα διαχείρισης ατόμων, που συναντώνται στις επιχειρήσεις και τους οργανισμούς. Προτυποποιεί δομές τις οποίες οι διαχειριστές συστημάτων ούτως ή άλλως ήταν αναγκασμένοι να εφευρίσκουν και ταυτόχρονα προσφέρει εξειδικευμένες λειτουργίες για την αποδοτική διαχείρισή τους. Ακριβώς αυτά τα χαρακτηριστικά συμβάλλουν στην ταχεία και ευρεία αποδοχή της τεχνολογίας LDAP.

Στο ίδιο πνεύμα, είναι φανερό πως η τεχνολογία LDAP δεν έρχεται να αντικαταστήσει τις βάσεις δεδομένων, αλλά μάλλον να δουλέψει παράλληλα με αυτές σε ένα επιχειρησιακό περιβάλλον: Η αναγκαιότητα ύπαρξης ενός συστήματος βάσης δεδομένων ήταν -και παραμένει- αδιαμφισβήτητη· η έλευση του LDAP απλώς αμφισβητεί το κατά πόσο μία βάση δεδομένων είναι το ιδανικό σύστημα για τη διαχείριση εγγραφών χρηστών.

Πέρα από τις βασικές δυνατότητες που παρέχει το πρωτόκολλο LDAP, ένα επιχειρησιακό περιβάλλον επωφελείται επίσης από υπηρεσίες που βασίζονται σε αυτό, κυρίως σε επίπεδο ταυτοποίησης και εκχώρησης δικαιωμάτων. Τα τελευταία χρόνια παρατηρείται μία αλματώδης αύξηση στην ανάπτυξη τέτοιων εφαρμογών, ενώ ταυτόχρονα όλο και περισσότερες επιχειρήσεις, ιδρύματα και οργανισμοί υιοθετούν την τεχνολογία αυτή.

#### **4.2 LDAP από τεχνική σκοπιά**

Ο όρος εγγραφή καταλόγου (**directory entry**) αναφέρεται στις οντότητες που περιλαμβάνει ένας κατάλογος **LDA**P. Τέτοιες μπορεί να είναι άτομα, πόροι, οργανωτικές μονάδες, γκρουπ κ.α. Κάθε εγγραφή υπακούει σε ένα ιεραρχικό μοντέλο ονοματολογίας, δηλαδή βρίσκεται «εντός» μίας γενικότερης εγγραφής. Για παράδειγμα, η εγγραφή χρήστη *john doe* (μπορεί να) βρίσκεται μέσα στην εγγραφή *people,* που είναι μία οργανωτική μονάδα. Με τη σειρά της, αυτή ανήκει στην εγγραφή *example*, ένας οργανισμός που ανήκει στην εγγραφή *gr*. Το αποτέλεσμα είναι η αρχική εγγραφή να μπορεί να προσπελαστεί με το αναγνωριστικό dn = "cn=john doe, ou=people, o=example, c=gr". Το αναγνωριστικό dn σημαίνει distinguished name και είναι προφανής η αναλογία του με το σχήμα ονοματολογίας του Internet.

Από τεχνικής άποψης, το πρωτόκολλο LDAP βασίζεται σε ένα API για λειτουργίες αναζήτησης, προσθήκης και μεταβολής εγγραφών, καθώς και σε μία (συνήθως ενσωματωμένη) βάση δεδομένων για την αποθήκευσή τους. Το πρωτόκολλο βασίζεται στο μοντέλο client-server: Ο server αναμένει και εξυπηρετεί αιτήσεις από πελάτες που συνδέονται μαζί του μέσω δικτύου. Αν ένας server δεν μπορεί να εξυπηρετήσει μία αίτηση (για παράδειγμα, μία εγγραφή που αναζητείται δεν υπάρχει, ή o server δεν έχει δικαίωμα να πραγματοποιήσει τη ζητούμενη λειτουργία), μπορεί να παραπέμψει τον πελάτη σε άλλον εξυπηρετητή ή να προωθήσει ο ίδιος την αίτηση σε διαφορετικό server. Οι εφαρμογές που υλοποιούν το πρωτόκολλο LDAP είναι προσανατολισμένες στην εξυπηρέτηση μεγάλου αριθμού αιτήσεων, από ανώνυμους και διασκορπισμένους πελάτες. Για το λόγω αυτό, έχει δοθεί ιδιαίτερη μέριμνα σε ζητήματα απόδοσης και ασφάλειας. Για παράδειγμα, η απόδοση αυξάνεται μέσω του καταμερισμού του φόρτου εργασίας σε απομακρυσμένα συστήματα, δημιουργώντας πολλαπλές ρέπλικες του καταλόγου. Η ασφάλεια εξασφαλίζεται μέσα από έναν ευέλικτο μηχανισμό προσθήκης εντολών ελέγχου πρόσβασης (ACIs – Access Control Instructions).

Επί του παρόντος, ο χώρος του LDAP κυριαρχείται από τρεις εφαρμογές:

#### 1. Sun Java System Directory Server

Το πακέτο της Sun είναι ίσως η δημοφιλέστερη υλοποίηση του πρωτοκόλλου. Το όνομα του λογισμικού έχει μία πολύπαθη ιστορία: Αρχικά, διαδόθηκε με την επωνυμία iPlanet Directory Server, καθώς ήταν προϊόν την ομώνυμης εταιρίας, ενώ στη συνέχεια πέρασε στη Netscape και μετονομάστηκε σε Netscape Directory Server. Η εφαρμογή κατέληξε στη Sun, που την ονόμασε Sun ONE Directory Server για να τη μετονομάσει πρόσφατα στον τίτλο που έχει τώρα.

#### 2. OpenLDAP

Πρόκειται για την opensource υλοποίηση του LDAP. Η υλοποίηση αυτή, ακολουθώντας το πνεύμα των ημερών, κερδίζει διαρκώς έδαφος, ενώ έχει ήδη εδώ και πολύ καιρό καταφέρει να αποσπάσει πολύ θετικές κριτικές.

3. Microsoft Active Directory

Η υλοποίηση της Microsoft δεν αποτελεί ανεξάρτητο πακέτο, καθώς ενσωματώνεται στη σειρά Server των λειτουργικών συστημάτων Windows της εταιρείας. Αν και προσαρμοσμένη στις απαιτήσεις των οικείων εφαρμογών της εταιρείας, η υλοποίηση προσφέρει υποστήριξη των προδιαγραφών του πρωτοκόλλου.

# **4.3 Κρίση-Σύγκριση-Εφαρμογές**

Το πρωτόκολλο **LDAP** συνήθως συγκρίνεται με τις βάσεις δεδομένων, γιατί είναι αυτή η υποδομή που καλείται να αντικαταστήσει. Παρακάτω παρουσιάζεται ένας πίνακας με ορισμένα από τα πλεονεκτήματα και μειονεκτήματα χρήσης της τεχνολογίας LDAP:

**Υπέρ**:

- Παρέχει βελτιστοποιημένες δομές για τη διενέργεια μεγάλου αριθμού αναγνώσεων.
- Παρέχει έναν πολύ ευέλικτο και συμπαγή μηχανισμό εκχώρησης δικαιωμάτων.
- Επιτρέπει την άμεση ομαδοποίηση εγγραφών και την ενιαία αντιμετώπισή τους.
- Βασίζεται σε ένα προτυποποιημένο πρωτόκολλο και για το λόγω αυτό ανεξάρτητο από την πλατφόρμα που χρησιμοποιείται για την προσπέλασή της.
- Το ιεραρχικό μοντέλο ονοματολογίας επιτρέπει τη μονόσημη προσπέλαση των εγγραφών.

#### **Κατά:**

- Η πλειοψηφία των οργανισμών διαθέτει ήδη μία καλά οργανωμένη υπηρεσία διαχείρισης χρηστών, χρησιμοποιώντας παραδοσιακές βάσεις δεδομένων και η μετάβαση από το ένα μοντέλο στο άλλο δεν είναι απλή.
- Η διαχείριση ενός εξυπηρετητή LDAP προσθέτει επιπλέον βάρος στην συνολική διαχείριση των υπολογιστικών συστημάτων ενός οργανισμού.
- Οι εφαρμογές LDAP δεν είναι κατάλληλες για την αποθήκευση αντικειμένων μεγάλου μεγέθους, ή αντικειμένων που ανανεώνονται συχνά.
- Η χρήση του LDAP δεν έχει νόημα αν δεν αναπτυχθούν επιπλέον υπηρεσίες που θα κάνουν χρήση των δυνατοτήτων του.

Όπως αναφέρεται και στο τελευταίο επιχείρημα κατά της χρήσης της τεχνολογίας LDAP, η επιτυχία της εξαρτάται σε μεγάλο βαθμό από τις υπηρεσίες που θα βασιστούν σε αυτό. Πραγματικά, αν και πολλοί οργανισμοί χρησιμοποιούν την υπηρεσία καταλόγου μόνο για αναζήτηση ατόμων, τα τελευταία χρόνια αναπτύσσεται μία δυναμική χρήσης του LDAP για την παροχή πιο εξελιγμένων υπηρεσιών. Ενδεικτικά αναφέρονται η εξ ολοκλήρου διαχείριση χρηστών, το Single Sign-on, η διαχείριση επιπέδου πρόσβασης σε πόρους και υπηρεσίες αλλά και πολλά άλλα.

# **Κεφάλαιο 5<sup>ο</sup>**

# **JOOMLA !**

#### **5.1 Joomla! Γενικά**

Το **Joomla CMS** είναι ένα βραβευμένο σύστημα διαχείρισης περιεχομένου, ανοικτού κώδικα, που μας βοηθά να αναπτύξουμε WebSites με εύκολο και γρήγορο τρόπο. Περιλαμβάνει ένα μεγάλο αριθμό χαρακτηριστικών γνωρισμάτων που μπορούμε πολύ εύκολα να διαμορφώσουμε. Είναι κατάλληλο για απλές όσο και σύνθετες εφαρμογές για το Internet. Ιδιαίτερο χαρακτηριστικό του είναι η απλότητα του συνοδευμένο από πλήθος δυνατοτήτων. Συνοπτικά:

- Ευκολία , απλότητα
- Πλήθος επεκτάσεων
- Μεγάλη κοινότητα χρηστών
- Μεγάλος αριθμός επαγγελματιών που το στηρίζει
- Ελληνική υποστήριξη από κοινότητα χρηστών και επαγγελματιών

Το Joomla, Web Content Management System (**WCMS**) επιτρέπει στον content διευθυντή ή το συντάκτη, που μπορεί να μην ξέρουν την HTML ή οποιαδήποτε άλλη γλώσσα προγραμματισμού, να διαχειριστεί, να δημιουργήσει, να τροποποιήσει, και να αφαιρέσει το περιεχομένου από το site τους χωρίς την ανάγκη ενός πεπειραμένου Webmaster. Το σημαντικότερο πράγμα πρέπει να ξέρετε εσείς είναι τι ανάγκη έχετε από ένα CMS είναι για πιο σκοπό θέλετε τη χρησιμοποίηση του μέσω του Ιστού - για την επιχείρησή σας.

Το λογισμικό πίσω από το CMS παίρνει το περιεχόμενο που εισάγεται και το συντάσσει έτσι ώστε το site να ενημερώνεται αμέσως. Τα χαρακτηριστικά γνωρίσματα του Web CMS ποικίλλουν, αλλά περισσότερο περιλαμβάνουν Web-based δημοσίευση, την διαχείριση της διάταξης, τον έλεγχο για νέες εκδόσεις, και το indexing, την αναζήτηση, και τις λειτουργίες ανάκτησης.

Το Joomla CMS έχει ένα ευρύ φάσμα χαρακτηριστικών γνωρισμάτων και επιλογών σχεδιαγράμματος, και λειτουργεί με μια τεράστια σειρά από ενότητες και συστατικά για να δώσει σε εσάς και στους χρήστες σας την πρόσθετη λειτουργία. Παραδείγματα αυτού που μπορείτε να ενσωματώσετε σε μια Joomla! περιοχή περιλαμβάνει:

- δημιουργία menu επιλογών και content σελίδες χρησιμοποιώντας κείμενα και εικόνες.
- προσθήκη τμημάτων ειδήσεων και αυτόματη ανανέωση τον πιο πρόσφατων ειδήσεων
- προσθήκη news feeds
- προσθήκη ψηφοφοριών
- δημιουργία forum
- δημιουργία ασφαλών περιοχών όπου μόνο οι εγγεγραμμένοι χρήστες μπορούν να κάνουν login
- προσθέτοντας ένα έγγραφο στην download περιοχή και κατάλογος εγγράφων σύμφωνα με τον τύπο της
- δημιουργία pop-ups
- διαχείριση και αναβάθμιση των downloads με μια διαχείριση εγγράφων

### **5.2 Εγκατάσταση του Joomla**

Πώς γίνεται η εγκατάσταση του **joomla** σε έναν **server**; Τι χρειάζεται προσοχή; Σημαντικό βήμα στην εγκατάσταση είναι η δημιουργία της Βάσης Δεδομένων για την σωστή λειτουργία των ελληνικών και από αυτό το βήμα αρχίζουμε: Ξεκινάμε τον Apache Server και επιλέγουμε το phpmyadmin

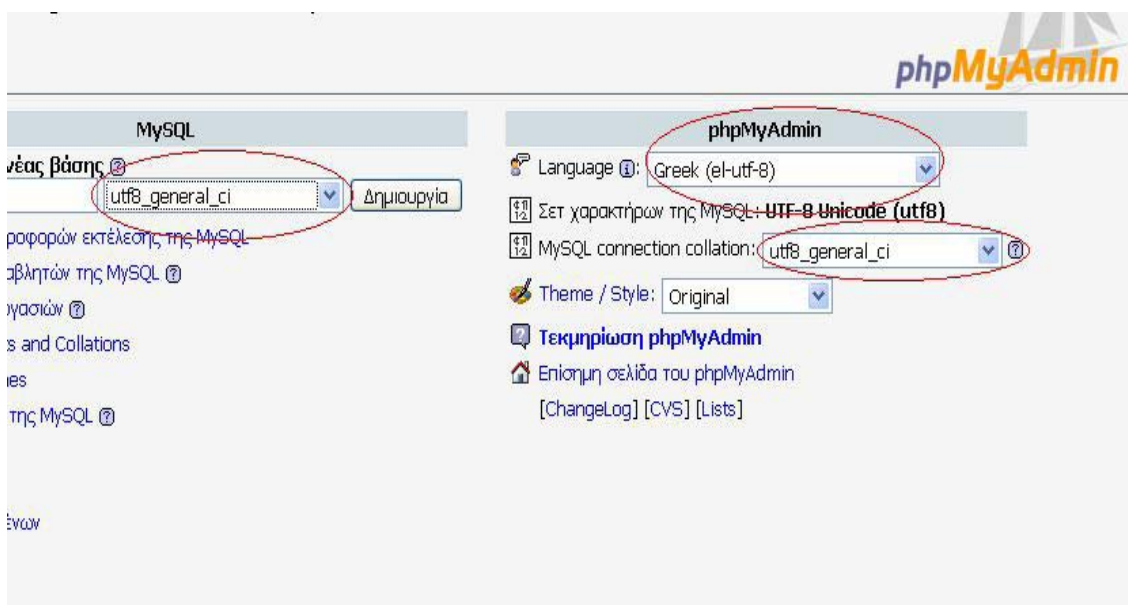

Κάνουμε τις παραπάνω αλλαγές και δημιουργούμε μια κενή βάση. Εάν δεν γίνουν οι παραπάνω αλλαγές όταν θα εισάγουμε δεδομένα στα ελληνικά στην βάση δεδομένων μας δεν θα εμφανίζονται σωστά.

Εντοπίζουμε το αρχείο includes/database.php και κάνουμε uncomment τη γραμμή 90. Δηλαδή από

*// @mysql\_query("SET NAMES 'utf8'", \$this->\_resource);*  Γίνεται

*@mysql\_query("SET NAMES 'utf8'", \$this->\_resource);*  Στην συνέχεια αρχίζουμε την εγκατάσταση του Joomla!

Η πρώτη οθόνη που μας βγάζει είναι για να ορίσουμε την βάση δεδομένων μας.

- Στο Tab Host Name βάζουμε localhost.
- Στα Tabs MySQL User Name και Password συμπληρώνουμε το username και το password που μας έχουν δώσει για να μπορεί το Joomla! να κάνει σύνδεση με την βάση μας. Εάν στήσουμε το Joomla! σε τοπικό server το username είναι root και σαν password βάζουμε το pass που έχουμε ορίσει κατά την εγκατάσταση του server.
- Στο όνομα της βάσης συμπληρώνουμε με το όνομα της κενή βάση δεδομένων που φτιάξαμε πιο πριν.

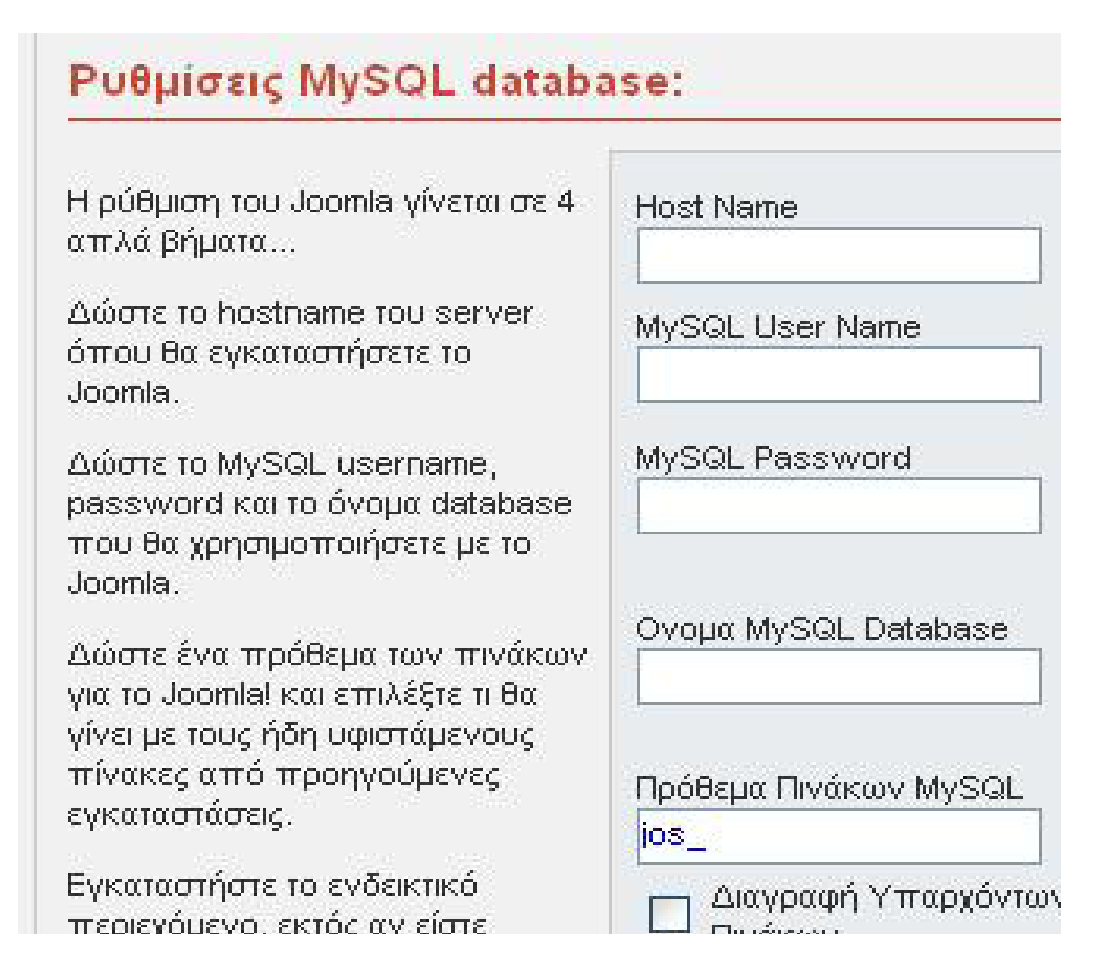

Στα επόμενα βήμα μας ζητάει να ορίσουμε ένα όνομα για το site μας, και να ορίσουμε το path και το url του site μας. Τις περισσότερες φορές δεν αλλάζουμε αυτές της παραμέτρους μόνο εάν είμαστε σίγουροι. Τέλος συμπληρώνουμε τα υπόλοιπα πεδία με το mail του administrator του site καθώς και το password για να μπορούμε να κάνουμε login στο control panel του Joomla.

Στο τελευταίο βήμα της εγκατάστασης μας γίνετε μια επιβεβαίωση των όσο έχουμε κάνει και μας υπενθυμίζει να σβήσουμε το installation folder.

# **5.3 Παρουσίαση των στοιχείων της σελίδας μας**

Αμέσως μετά την επιτυχημένη εγκατάσταση, ερχόμαστε αντιμέτωποι με μια σελίδα που δεν είναι και εύκολο να αναγνωρίσουμε τα στοιχεία της, και είναι ακόμη πιο δύσκολο λοιπόν να τα διαχειριστούμε. Είναι η εικόνα που έχουμε μπροστά μας χρησιμοποιεί το προκαθορισμένο template. Το template λίγη σημασία έχει αυτή τη στιγμή, γιατί μπορεί εύκολα να τροποποιηθεί. Το ζητούμενο τώρα είναι να γνωρίσουμε από ποια κομμάτια αποτελείται η δυναμική joomla ιστοσελίδα μας και ποια είναι, τα συστατικά της.

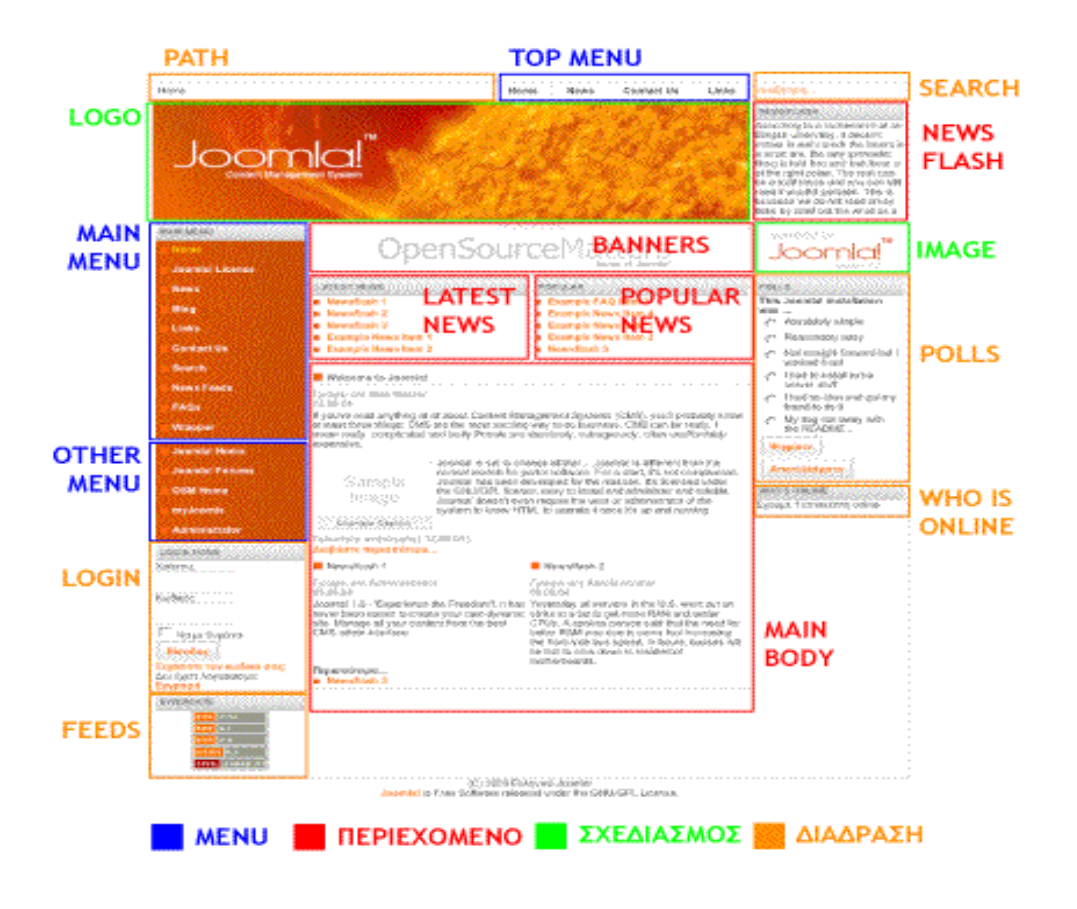

Στην παραπάνω φωτογραφία έχουμε ξεχωρίσει τα μέρη της σελίδας μας και τα έχουμε προσδιορίσει χρωματικά. Ας τα δούμε, ένα ένα:

Είναι τα menu, που βοηθάνε τον επισκέπτη να προσανατολιστεί στο περιεχόμενο ενός δικτυακού τόπου. Στην εικόνα μας τα έχουμε σημειωμένα με μπλε χρώμα .

Αυτή τι στιγμή, στην ιστοσελίδα μας εμφανίζονται 3 στοιχεία μενού:

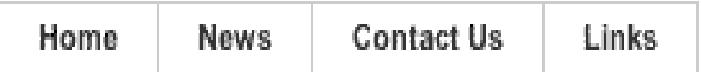

To **top menu**. Συνήθως αυτό βρίσκεται στο πάνω μέρος της σελίδας και δίνει κατεύθυνση στον επισκέπτη προς σημαντικά σημεία του δικτυακού μας τόπου (κεντρική σελίδα, επικοινωνία, προϊόντα κλπ)

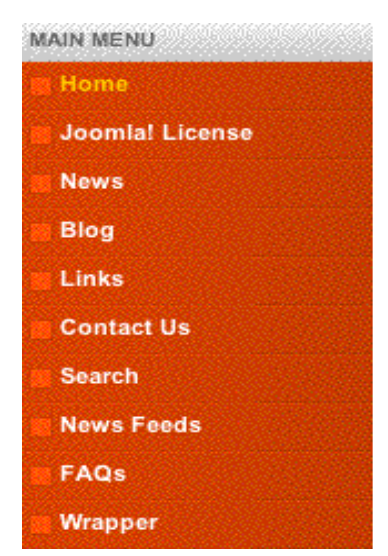

To **main menu**. Είναι το κύριο σύστημα για την

πλοήγηση του επισκέπτη στο δικτυακό μας τόπο. Κατά κανόνα εμφανίζεται στην ίδια θέση, σε κάθε ιστοσελίδα του δικτυακού τόπου, βοηθώντας έτσι στον προσανατολισμό του επισκέπτη.

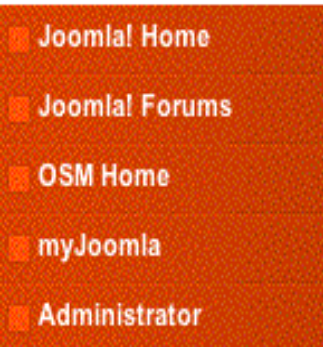

 Το **other menu**. Είναι ένα επιπλέον μενού, που δίνει πρόσθετες πληροφορίες και κατευθύνσεις στον επισκέπτη μας. Δεν είναι ανάγκη να εμφανίζεται σε όλες τις σελίδες, και η τοποθέτησή του μπορεί να αλλάξει.

Δεύτερο συστατικό στοιχείο της σελίδας μας, είναι περιεχόμενο, πληροφορίες και ενέργειες που έχουν σχέση με τον επισκέπτη: είναι εκεί που ο επισκέπτης δίνει τη δική του συμμετοχή στο δικτυακό μας τόπο (interactivity).

Home

 **Pathway**. Εδώ σημειώνεται το στίγματου επισκέπτη, πού βρίσκεται κάθε στιγμή, σε σχέση με την κεντρική σελίδα του site μας.

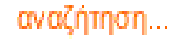

 **Search**. Ο επισκέπτης του δικτυακού μας τόπου μπορείνα αναζητήσει σε όλο του περιεχόμενό του, με βάση κάποιες λέξεις-κλειδιά, το πού και αν εμφανίζεται κάποια πληροφορία.

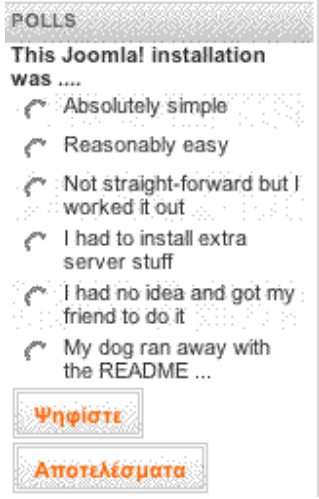

 **Polls.** Τα γνωστά διαδικτυακά δημοψηφίσματα,

όπου οι επισκέπτες ενός δικτυακού τόπου εκφράζουν τη γνώμη τους και τοποθετούνται πάνω σε ερωτήματα που τους θέτουμε.

**WHO'S ONLINE** Έχουμε 1 επισκέπτη online

 **Who is online.** Πόσοι επισκέπτες και ποια εγγεγραμμένα μέλη είναι αυτή στη στιγμή συνδεδεμένα με κάποια από τις σελίδες του δικτυακού μας τόπου.

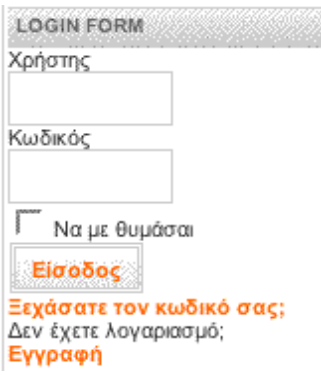

**Login.** Είσοδος των εγγεγραμμένων μελών σε περιοχή περιεχομένου με ελεγχόμενη πρόσβαση. Δυνατότητα εγγραφής ενός επισκέπτη ως μέλους στον ιστότοπό μας.

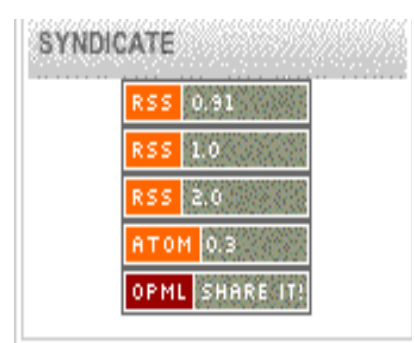

**Feeds**. Είναι αρκετά δημοφιλή τον τελευταίο καιρό,

γιατί δίνουν σε όσους ενδιαφέρονται τη δυνατότητα να πληροφορούνται για το πρόσφατο περιεχόμενο του site μας, χωρίς να το επισκεφθούν.

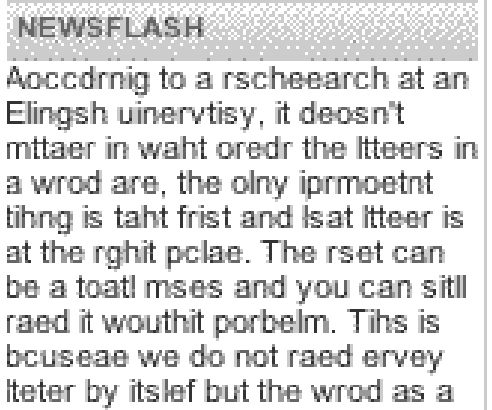

 **Newsflash.** Εδώ δημοσιεύουμε, με λίγα λόγια, ειδήσεις ή πληροφορίες που θα θέλαμε ο αναγνώστης να προσέξει, και αυτό τις παρουσιάζουμε ξεχωριστά

Εδώ παρουσιάζονται, με τη μορφή του τίτλου, οι τελευταίες δημοσιεύσεις (**Latest news**) καθώς και αυτές που έχουν την μεγαλύτερη αναγνωσιμότητα (**Popular**)

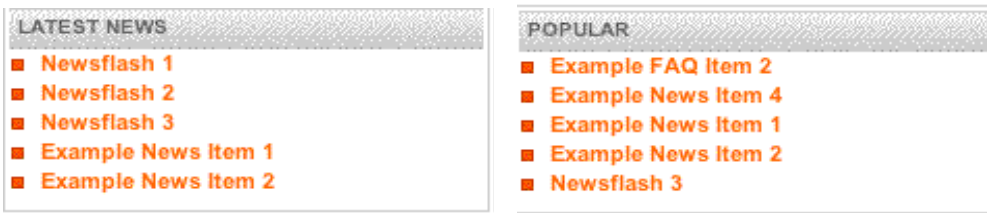

Αφήσαμε στο τέλος τον κύριο κορμό της ιστοσελίδας, αυτό που ονομάζεται **mainbody**. Στο χώρο αυτό, σε κάθε σελίδα παρουσιάζεται και κάποιο διαφορετικό περιεχόμενο.

#### Welcome to Joomla!

Γράφει ο/η Web Master 12.06.04

If you've read anything at all about Content Management Systems (CMS), you'll probably know at least three things: CMS are the most exciting way to do business, CMS can be really, I mean really, complicated and lastly Portals are absolutely, outrageously, often unaffordably expensive.

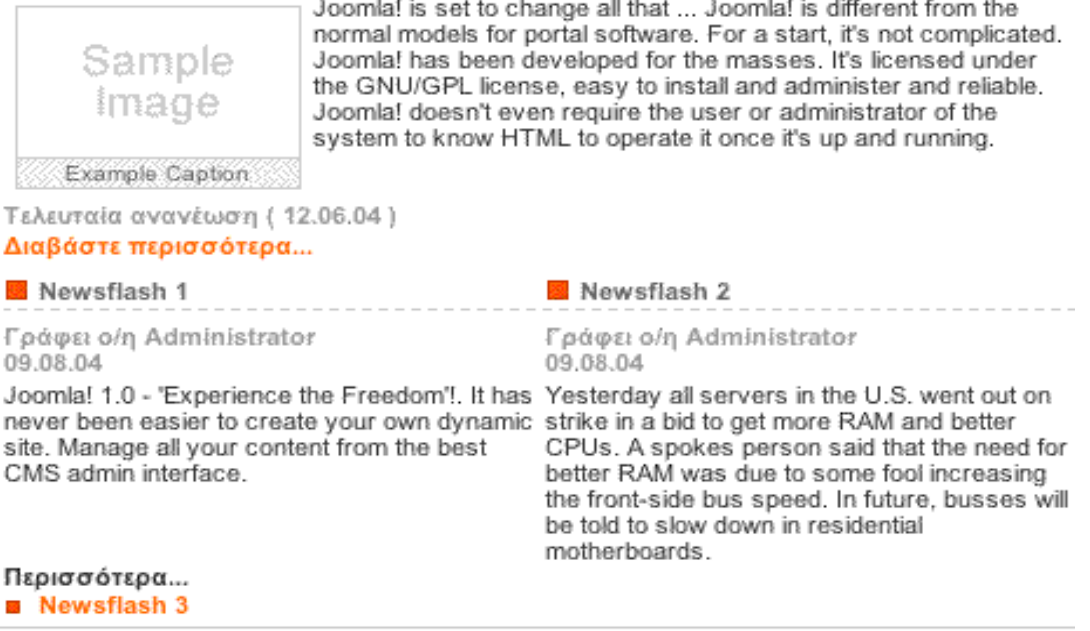

Αυτά είναι τα συστατικά της σελίδας μας. Παρακάτω θα δούμε το πως μπορούμε ένα ένα αυτά τα συστατικά να τα διαχειριστούμε: να αλλάξουμε το όνομά τους, την εμφάνισή τους, την τοποθέτησή τους.

# **5.4 Expose Flash Gallery**

Η **Expose** είναι μια flash gallery η οποία μας επιτρέπει να δημιουργήσουμε ευδιάκριτες επιδείξεις φωτογραφιών και video στον ιστό. Μερικά χαρακτηριστικά περιγράφονται παρακάτω:

- Standard εγκατάσταση μέσω του joomla! Component installer.
- Οι εικόνες φορτώνονται και αναπροσαρμόζονται
- Video Flash μπορούν να φορτωθούν
- Πνευματικά δικαιώματα και υδατοσήμων μπορούν να προστεθούν
- Προσθήκη μιας περιγραφής σε κάθε συλλογή, album & εικόνα
- Προσαρμογή του σχεδιαγράμματος διεπαφών, των μεγεθών και των εικόνων κουμπιών
- Slide show

Παρακάτω περιγράφουμε αναλυτικά το **control panel** της διεπαφής καθώς και την δημιουργία Albums και την προσθήκη φωτογραφιών.

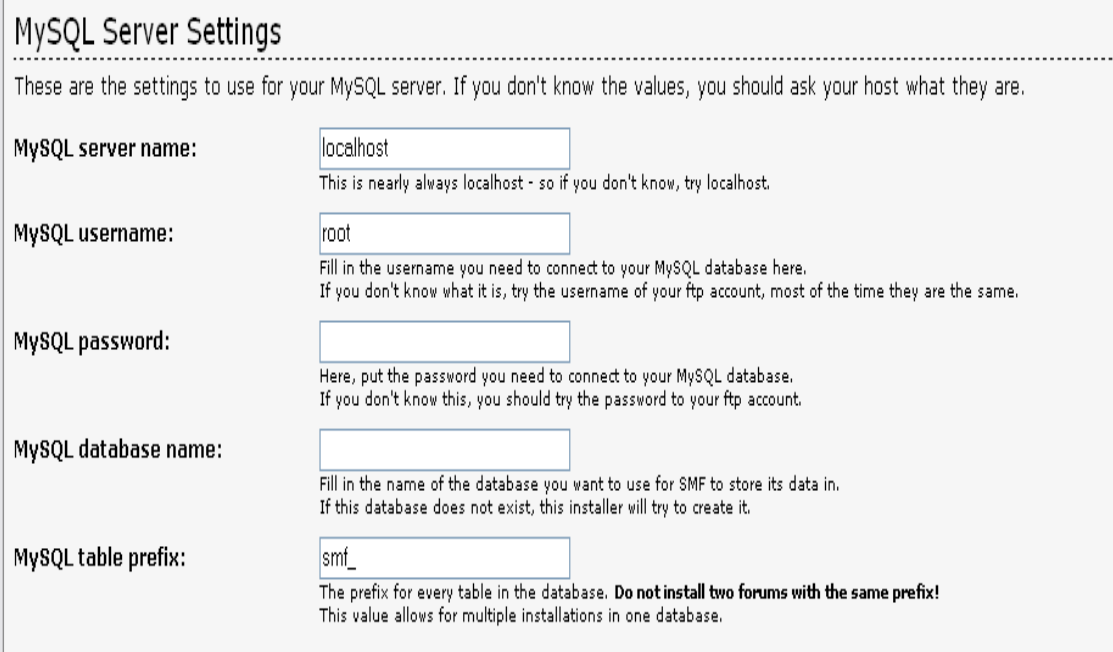

Εδώ ρυθμίζουμε την βάση μας βάζοντας το username το password με τα οποία κάνουμε connect στον **MySQL server** και το όνομα της βάσης μας. Πατώντας το proceed πηγαίνουμε στο επόμενο βήμα που είναι η δημιουργία **administrator account** όπου βάζουμε username και password καθώς και στο τέλος τον κωδικό σύνδεσης με την βάση για λόγους ασφάλειας. Τέλος επιλέγουμε να σβήσει το **installation.php** αρχείο και έχουμε την δημιουργία του και την εμφάνιση του.

#### Μέρος 2 ο

#### **Κεφάλαιο 6 ο Δημιουργία Ιστότοπου**

#### **6.1 Απαιτήσεις του Συστήματος**

Το πιο σημαντικό στοιχείο για να πετύχει ένα site είναι η ανάλυση και καταγραφεί των απαιτήσεων του. Με την καταγραφή και την ανάλυση έχουμε την γρήγορη και απλή κατασκευή του. Το site έχει τον τίτλο « Αυτόματη δημιουργία ιστοσελίδων για τους διδάσκοντες εκπαιδευτικού ιδρύματος ». Από τον τίτλο μας έρχεται η σκέψη για ένα site που θα βοηθάει τον οποιοδήποτε χρήστη, ασχέτως αν γνωρίζει ή όχι από ηλεκτρονικούς υπολογιστές, να βλέπει το απογραφικό κάθε καθηγητή. Ωστόσο, κάθε χρήστης – καθηγητής ο οποίος θα έχει κάνει εγγραφή στη βάση, θα μπορεί να αλλάζει τα προσωπικά του δεδομένα (update), συμπληρώνοντας την φόρμα αίτησης και κάνοντας "submit" την φόρμα, η βάση δεδομένων θα ενημερώνεται αυτόματα (ή θα δημιουργείται καινούρια εγγραφή σε περίπτωση που έχουμε καινούριο χρήστη - καθηγητή). Τα αποτελέσματα θα μπορεί να τα βλέπει άμεσα ο απλός χρήστης, επιλέγοντας τον αντίστοιχο καθηγητή.

Με τον υπεύθυνο καθηγητή της πτυχιακής μου σκεφτήκαμε ότι θα υπάρχουν οι παρακάτω απαιτήσεις από το σύστημα :

- Δημιουργία εύχρηστου portal με θέμα την υπηρεσία μας
- Δημιουργία τριών επιπέδων διαχείρισης της υπηρεσίας μας ως administrator (πλήρη δικαιώματα διαχείρισης) / user (εγγεγραμμένος καθηγητής) / single user (απλός χρήστης)
- Δημιουργία φόρμας με την οποία κάθε εγγεγραμμένος καθηγητής θα μπορεί να αλλάζει τα προσωπικά του δεδομένα (edit / update database)
- Δυνατότητα του απλού χρήστη, επιλογής του εκάστοτε καθηγητή που επιθυμεί και προβολής των στοιχείων που έχει συμπληρώσει στην φόρμα αίτησης ο αντίστοιχος καθηγητής, χωρίς βέβαια να μπορεί να κάνει οποιαδήποτε αλλαγή. Αυτό θα έχει τη δυνατότητα να το κάνει ο administrator (για όλους τους users / χρήστες) και ο user (μόνο την δική του φόρμα και όχι των υπόλοιπων καθηγητών)
- Δημιουργία της βάσης δεδομένων και ανάπτυξη του λογισμικού για την εκμετάλλευση της βάσης (εισαγωγή στοιχείων, μεταβολές, διαγραφές, παρουσίαση στοιχείων).
- Έλεγχος. Επιβεβαίωση των λειτουργιών του συστήματος και έλεγχος ορθότητας των αποτελεσμάτων (επαλήθευση).
- Λειτουργία. Εγκατάσταση του συστήματος και σύνδεση με δικτυακούς τόπους του Ιδρύματος.

Το σύστημα μας προσφέρει απομακρυσμένο έλεγχο διαχείρισης περιεχομένου. Από οποιοδήποτε ηλεκτρονικό υπολογιστή και με μια σύνδεση στο internet μπορεί κάποιος να εισέλθει στην σελίδα και να την διαχειριστή. Η ανάρτηση κάποιου άρθρου στην σελίδα είναι απλή. Όλα τα δεδομένα βρίσκονται σε μία βάση δεδομένων. Πίσω από την σελίδα βρίσκεται ένα δυνατό **control panel** όπως θα δούμε και παρακάτω.

# **6.2 Αρχιτεκτονική της βάσης**

Η βάση δεδομένων είναι η καρδιά του συστήματος μας. Εκεί αποθηκεύονται όλα τα πράγματα που έχει το site επάνω αλλά και από εκεί αντλούνται όλα τα στοιχεία. Ο φάκελος που περιέχει την βάση που αποτελείται από πίνακες είναι στον **server** με το όνομα **u\_kostant.**

Θα αναφέρω κάποιους χαρακτηριστικούς πίνακες που βρίσκονται στην βάση μας. Ωστόσο θα επικεντρωθώ κυρίως στους πίνακες που δημιούργησα κατά την διάρκεια της ανάλυσης των απαιτήσεων του συστήματος. Οι πίνακες τους οποίους δημιούργησε το Joomla αρχίζουν με το πρόθεμα jos\_

#### *Παρακάτω αναφέρω κάποιους από τους πίνακες που χρησιμοποιεί το Joomla:*

- *Πίνακας jos\_banner:* Ο πίνακας αυτός περιέχει τις καταχωρήσεις των διαφημίσεων. Τα πεδία αυτής της βάσης είναι το name, type, clicks, imageurl, clickurl, date και showbanner.
- *Πίνακας jos\_bannerclient:* Ο πίνακας αυτός περιέχει τα στοιχεία του ιδιοκτήτη της διαφήμισης. Τα πεδία είναι name, contact και email.
- *Πίνακας jos\_categories:* Στον πίνακα αυτόν καταχωρούνται οι κατηγορίες που έχουμε στο site. Τα πεδία της βάσης αυτής είναι title, name, image και image position, section , date, description και published.
- *Πίνακας jos\_components:* Στην βάση αυτή καταχωρούνται τα component που έχουμε είσαγει. Τα πεδία της είναι name, link, admin\_menu\_link, admin\_menu\_alt, admin\_menu\_img, ordering και option
- *Πίνακας jos\_contact\_details:* Περιέχει της πληροφορίες που παρουσιάζονται όταν πατάμε το κουμπί *ΕΠΙΚΟΙΝΩΝΙΑ.* Πεδία της είναι name, address, state, country, postcode, telephone, fax, misc info, email και image position
- *Πίνακας jos\_contents:* Στον πίνακα αυτόν καταγράφονται όλα τα κείμενα που δημοσιεύουμε στην ιστοσελίδα μας
- *Πίνακας jos\_content\_frontpage και jos\_rating :* Στον πρώτο πίνακα υπάρχουν τα πεδία content id και ordering όπου μπαίνουν τα id κάθε content που θα παρουστιάζονται

στην αρχική σελίδα του site καθώς και με ποία σειρά. Στον δεύτερο πίνακα αποθηκεύεται το rating κάθε content ανάλογα με τα clicks.

- *Πίνακας jos\_core\_acl\_aro, jos\_core\_acl\_aro\_groups, jos\_core\_acl\_aro\_sections, jos core acl groups aro map.* Στους παραπάνω πίνακες υπάρχουν οι users και τα επίπεδα πρόσβασης που θα εμφανίζονται μέσα στον control panel για να μπορεί ο Super Administrator να καθορίσει τον τύπο του κάθε user.
- *Πίνακας jos\_core\_log\_items:* Εδώ υπάρχουν τα log items, δηλαδή πληροφορίες για τα logins στο site αλλά και στο control panel.
- *Πίνακας jos\_groups:* Εδώ υπάρχουν τα στοιχεία των groups που μπορούν να βλέπουν ένα content.
- *Πίνακας jos\_mambots:* Εδώ καταχωρούνται όλα τα στοιχεία των mambots. Τα πεδεία της βάσης αυτής είναι name, element, folder, published και client\_id
- *Πίνακας jos\_menu:* Εδώ υπάρχουν όλα τα menu που έχουμε βάλει στο site. Τα πεδία της βάσης είναι menutype, name, link ,type, published, componentid, ordering και params.
- *Πίνακας jos\_messages και jos\_messages\_cfg:* Εδώ υπάρχουν όλα τα μηνύματα που στέλνονται στον Super Administrator κατά την εισαγωγή ενός content. Πεδία της βάσης είναι το user\_id\_from, user\_id\_to, folder\_id, date\_time και message
- *Πίνακας jos\_module:* Σε αυτόν τον πίνακα υπάρχουν τα modules που έχουμε εισάγει. Πεδία της βάσης αυτής είναι title, ordering, position, module και published.
- *Πίνακας jos\_module\_menu:* Αυτός ο πίνακας υπάρχει για να εμφανίζει τα module στο control panel.
- *Πίνακας jos\_newsfeeds:* Σε αυτόν τον πίνακα καταχωρούνται όλες οι πληροφορίες για το newsflash που εμφανίζονται στην frontpage. Τα πεδία της βάσης αυτής είναι name, link, published και ordering.
- *Πίνακας jos\_poll\_data, jos\_poll\_date, jos\_poll\_menu και jos\_polls:* Οι πίνακες αυτοί χρησιμοποιούνται για τις ψηφοφορίες.
- *Πίνακας jos\_sections:* Εδώ υπάρχουν τα sections για κάθε κατηγορία menu. Πεδία του πίνακα αυτού είναι title, name, description, ordering και published.
- *Πίνακας jos\_session:* Ο πίνακας αυτός υπάρχει για καταχωρούνται και εμφανίζονται στο control panel ποιοι έχουν κάνει login.
- *Πίνακας jos\_template\_position και jos\_template\_menu:* Στους πίνακες αυτούς υπάρχουν τα στοιχεία των template που χρησιμοποιούμε στο site καθώς και την δομή του κάθε template.
- *Πίνακας jos\_users:* Στον πίνακα αυτό καταχωρούνται οι users που έχουν εγγραφή στο site. Τα πεδία της βάσης είναι name, username, email, password, usertype, block, sendEmail, register Date , lastvisit Date και activation.
- *Πίνακας jos\_usertypes:* Εδώ υπάρχουν τα πεδία πρόσβασης των users.
- *Πίνακας jos\_weblinks:* Στον πίνακα αυτόν υπάρχουν όλες οι πληροφορίες για τα Links που μπαίνουν στο αντίστοιχο section. Τα πεδία της βάσης αυτής είναι title, url, description, date, hits, published και ordering

#### *Παρακάτω αναφέρω τους πίνακας που δημιούργησα για την αποθήκευση των στοιχείων που συμπληρώνει στην φόρμα αίτησης ο εκάστοτε χρήστης / user:*

- *Πίνακας apografiko:* Στον πίνακα αυτόν υπάρχουν όλες οι πληροφορίες για το απογραφικό κάθε καθηγητή, ανάλογα με την αναγνώριση του έργου κάθε φορά. Τα πεδία της βάσης αυτής είναι: apografiko\_id, u\_id, etos, posothta και typos
- *Πίνακας courses:* Στον πίνακα αυτόν έχουν αποθηκευτεί τα μαθήματα, ανάλογα με τη σχολή και το τμήμα που ανήκουν. Τα πεδία της βάσης αυτής είναι: id\_course, id\_sxolhs, id\_tmhmatos, code\_course και name\_course.
- *Πίνακας dhmosieyseis:* Στον πίνακα αυτόν αποθηκεύονται οι δημοσιεύσεις κάθε καθηγητή ανάλογα με τον τύπο της δημοσίευσης, το έτος και τον αριθμό των ετεροαναφορών. Τα πεδία της βάσης αυτής είναι: id\_dhmosieyshs, u\_id, etos, typos, perigrafh, και eteroanafores.
- *Πίνακας ergo:* Στον πίνακα αυτόν αποθηκεύονται όλα τα ερευνητικά προγράμματα και έργα κάθε καθηγητή, τι ρόλο θα έχει σε κάθε έργο ο εκάστοτε καθηγητής, αν έχει εξωτερικούς συνεργάτες , για το τι τύπου φοιτητές ή συνεργάτες θα έχει και τέλος για το αν υπάρχει αναβάθμιση ποιότητας της παρεχόμενης εκπαίδευσης από αυτά τα έργα.

 Τα πεδία της βάσης αυτής είναι: ergo\_id, u\_id, ereynhtiko\_anaptyksiako\_allo, symmetoxh, perigrafh, etos enarkshs, etos lhkshs, proypologismos, eiste syntonisths h\_melos\_se\_ergasthrio, exwterikoi\_synergates\_ metadidaktorikoi, anavathmis\_poiothtas\_ekpaideyshs, proptyxiakoi\_foithtes, metaptyxiakoi\_foithtes και ypopsifioi didaktores.

- *Πίνακας p\_data:* Στον πίνακα αυτόν αποθηκεύονται όλα τα προσωπικά στοιχεία κάθε καθηγητή καθώς και διάφορα στοιχεία όσον αφορά το βιογραφικό του. Τα πεδία της βάσης αυτής είναι: u\_id, user\_id, id\_sxolhs, id\_tmhmatos, tomeas, vathmida, etos gennhshs, ergasiakh sxesh, email, wres grafeioy, epistimoniki eidikeush, titlos kai kwdikos mathimatos, titlos ptyxiou1, titlos\_ptyxiou2, titlos\_ptyxiou3, titlos\_ptyxiou4, onoma και epwnymo
- *Πίνακας sxoles:* Στον πίνακα αυτόν υπάρχουν αποθηκευμένες όλες οι σχολές. Τα πεδία της βάσης αυτής είναι: id\_sxolhs, onoma\_sxolhs.

• *Πίνακας tmhmata:* Στον πίνακα αυτόν υπάρχουν αποθηκευμένα όλα τα τμήματα κάθε σχολής. Τα πεδία της βάσης αυτής είναι: id\_tmhmatos, id\_sxolhs, onoma\_tmhmatos.

• *Πίνακας ypoloipa:* Στον πίνακα αυτόν αποθηκεύονται όλα τα υπόλοιπα στοιχεία της φόρμας που συμπληρώνει ο εκάστοτε καθηγητής. Τα πεδία αυτά χρειάζονται για στατιστικούς κυρίως λόγους. Τα πεδία της βάσης αυτής είναι: u\_id, eparkeia\_katallhlothta\_ereynhtikwn\_xwrwn, eparkeia\_katallhlothta\_ergasthriakoy\_eksoplismoy, kalyptoun oi ypodomes tis anagkes ths ereynhtikhs diadikasias, kata poso ta endiaferonta sas kalyptontai apo tis ypodomes, poso\_syxna\_kanete\_xrhsh\_twn\_sygkekrimenwn\_ypodomwn, poso\_syxna\_ananewnontai\_oi\_ereynhtikes\_ypodomes, poso\_sygxronos\_einai\_o \_eksoplismos, exete\_ereynhtikes\_synergasies, yparxei praktikh aksiopoihsh twn apotelesmatwn pes px, syndesh me thn koinwnia, xrhmatodotisi gia promitheia synthrish ananewsh.

### **6.3 Administrator Control Panel**

Μπαίνοντας στο control panel η εικόνα που βλέπουμε είναι η ακόλουθη :

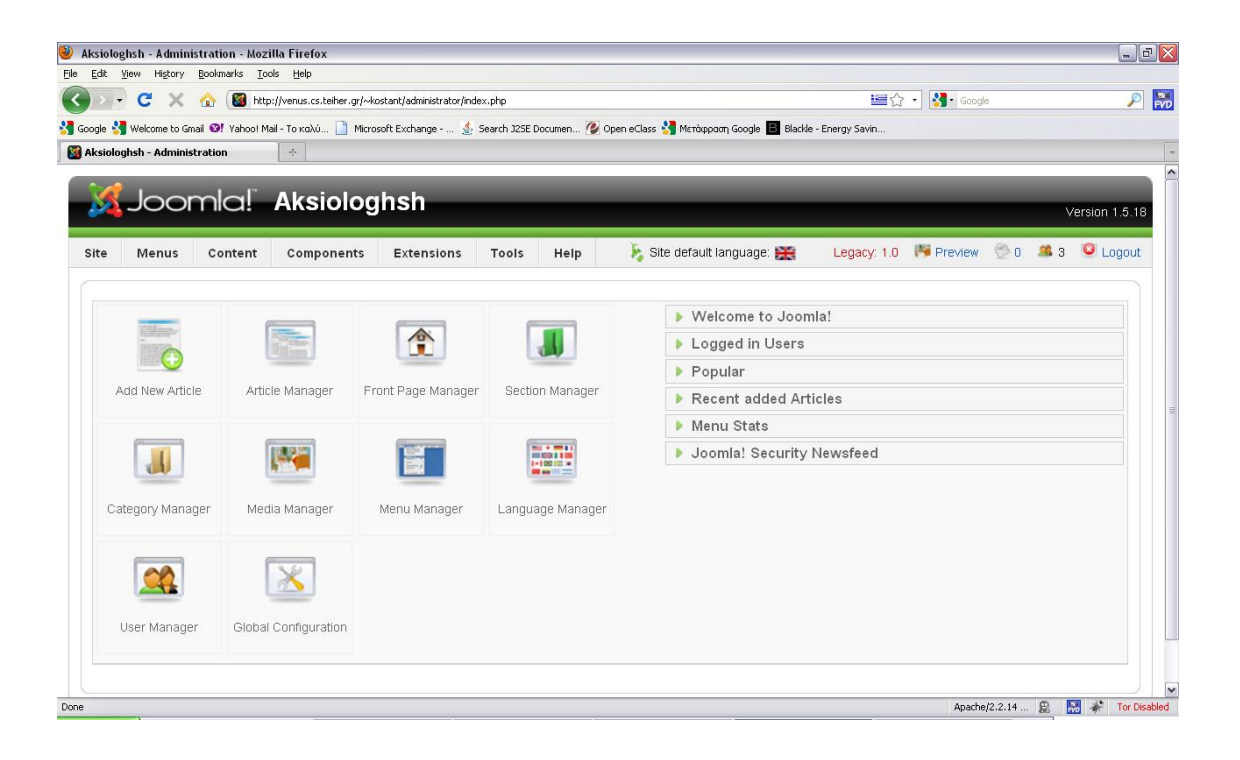

Ας αναφερθούμε λίγο στα κουμπιά που υπάρχουν στο κέντρο του control panel.

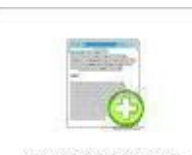

Στο πρώτο κουμπί βλέπουμε το εικονίδιο  $\vert$  Add New Article . Πατώντας το μπορούμε να προσθέσουμε ένα νέο άρθρο.

Το επόμενο έχει σχέση με την τοποθέτηση του άρθρου. Πατώντας το

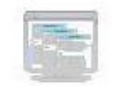

Article Manager

κουμπί μας δίνει την δυνατότητα να διαχειριστούμε τα άρθρα για το αν θέλουμε να εμφανίζονται και πού.

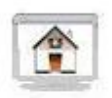

Front Page Manager

Το επόμενο κουμπί μας δίνει την δυνατότητα να διαχειριστούμε την σελίδα που εμφανίζεται με το που εισέλθουμε στο site.

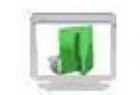

Το κουμπί που ακολουθεί είναι το .Εκεί δημιουργούμε τις ενότητες.

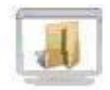

Με το κουμπί δημιουργούμε τις κατηγορίες που θα χωρίσουμε τις ενότητες.

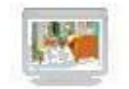

Me το Media Manager<br>Με το ελέγχουμε τις φωτογραφίες.

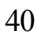

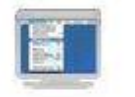

Menu Manager<br>Με το **διαχειριζόμαστε όλα τα menu που απαρτίζουν την σελίδα** μας όπως το main menu , user menu , other menu και το top menu..

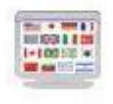

Language Manager

Με το κουμπί διαλέγουμε την γλώσσα που θέλουμε να χρησιμοποιήσουμε στο site μας αλλά και στο control panel του administrator.

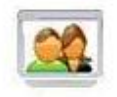

```
User Manager
```
σελίδας.

Το επόμενο κουμπί είναι το στο οποίο βλέπουμε τους χρήστες της

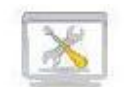

**Γελευταίο κουμπί είναι το** Global Configuration **στο οποίο έχουμε την δυνατότητα να** στο οποίο είχουμε την δυνατότητα να ρυθμίσουμε διάφορα όπως αν το site είναι υπό κατασκευή ή το όνομα που θα μας εμφανίζεται το site.

# **6.4 Σχεδίαση του site**

Μετά την εγκατάσταση του joomla η εικόνα που βλέπουμε είναι:

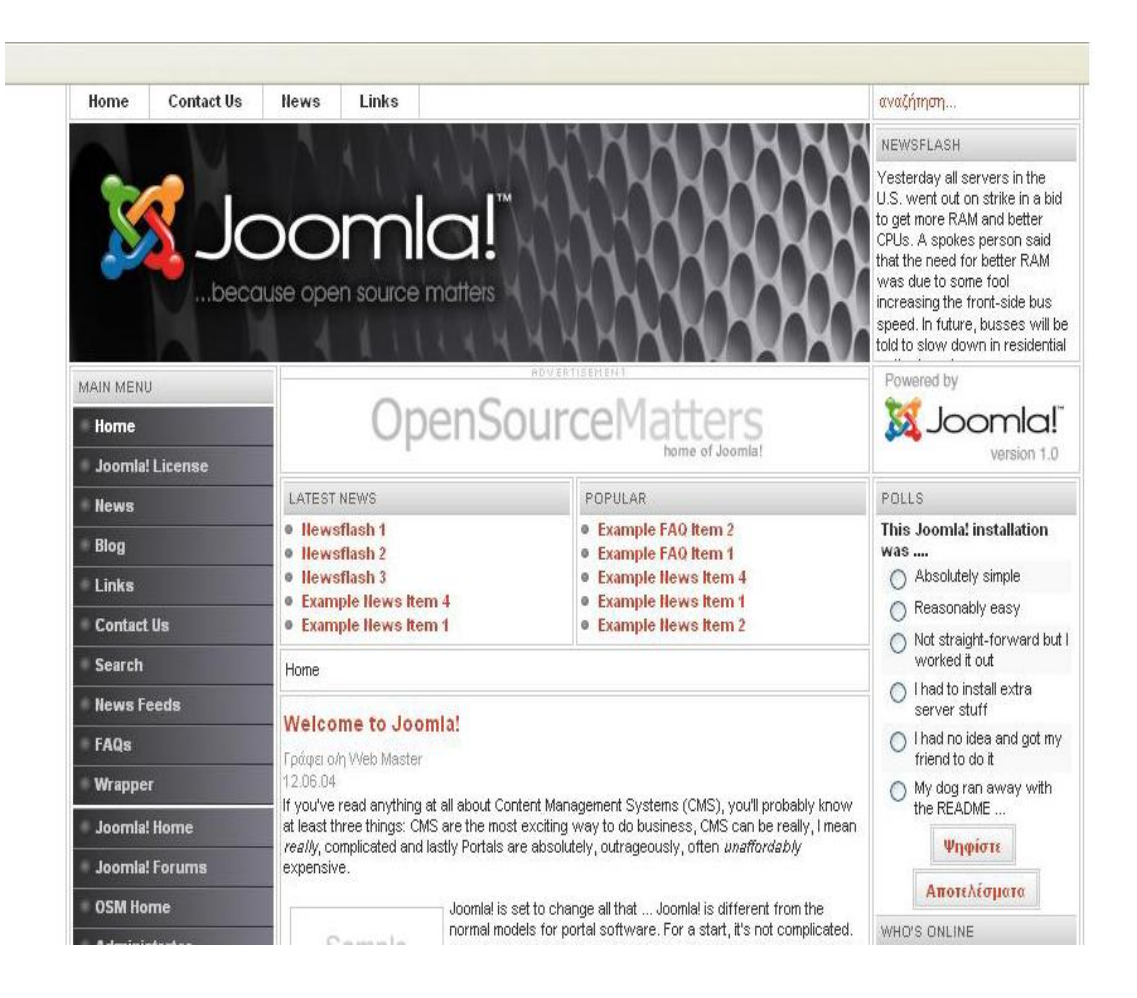

Μέσα από το admin control panel επιλέγουμε Installers -> Template site και επιλέγουμε το template που μας αρέσει. Αφού κάνουμε αυτό πατάμε το κουμπί EDIT CSS όπου και φτιάχνουμε την γραμματοσειρά, τα χρώματα το ύψος των γραμμάτων, το background χρώμα, το ύφος των κουμπιών, και τις διαστάσεις του site.

Έτσι επιλέξαμε και εμείς template και το site μας βρίσκεται στην μορφή που απεικονίζει η παρακάτω εικόνα :

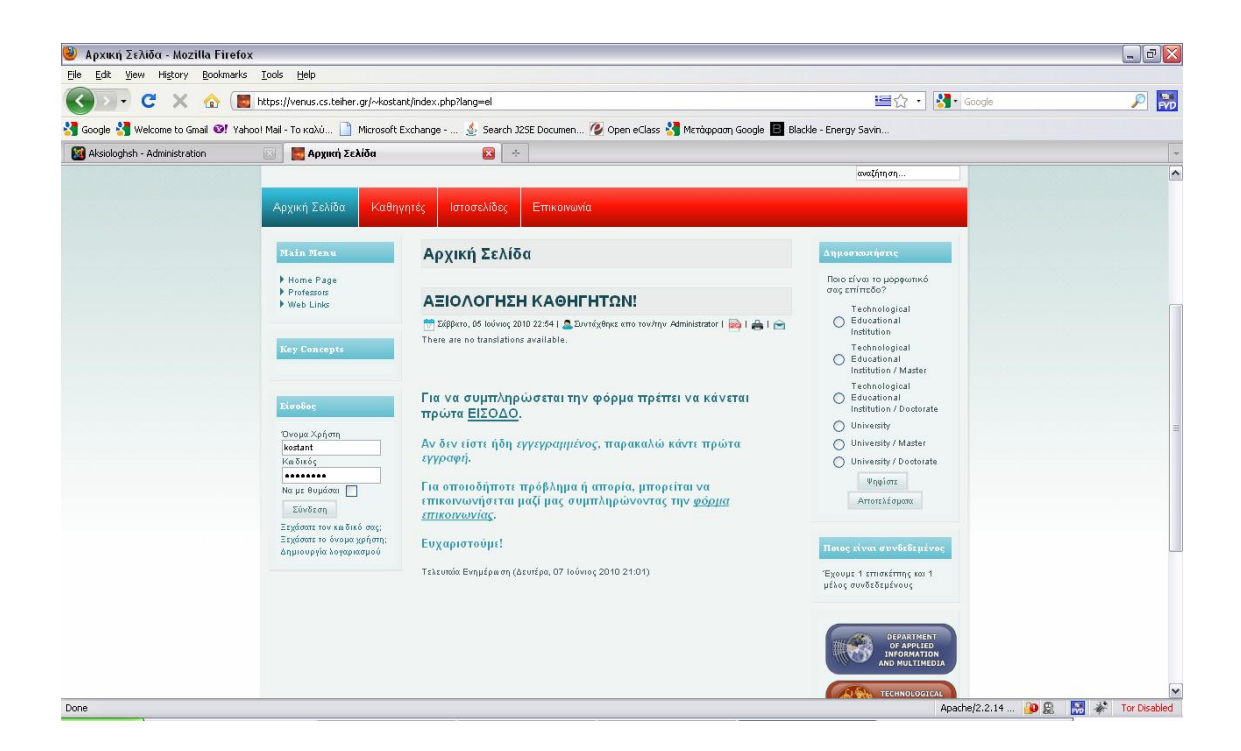

Ξεκινώντας από την αρχική σελίδα σχεδιάσαμε το main menu τοποθετώντας 4 menu για τον χρήστη. Τα ονόματα που θα φαίνονται τα ορίσαμε μέσα από menu manager. Δημιουργήσαμε την αρχική σελίδα, την φόρμα αίτησης, τους καθηγητές και τις ιστοσελίδες. Η επόμενη εικόνα μας δείχνει πως έγινε η δημιουργία αυτών.

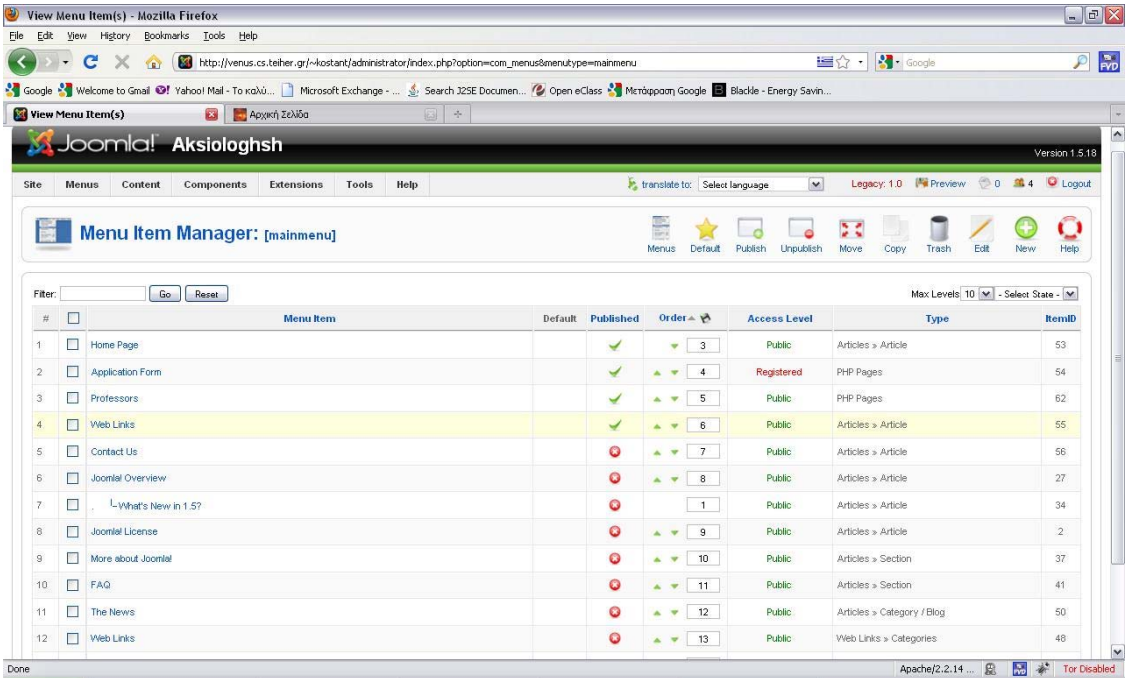

Η επόμενη εικόνα δείχνει το αποτέλεσμα της δημιουργίας.

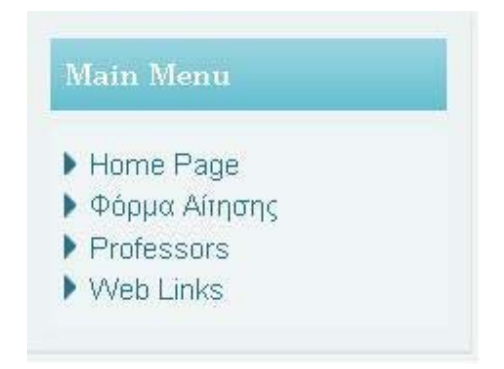

Μετά κατασκευάσαμε το top menu τοποθετώντας 5 menu για τον χρήστη (user). Τα ονόματα που θα φαίνονται τα ορίσαμε μέσα από menu manager. Δημιουργήσαμε την αρχική σελίδα, την φόρμα αίτησης, τους καθηγητές, τις ιστοσελίδες και την επικοινωνία. Η επόμενη εικόνα μας δείχνει πως έγινε η δημιουργία αυτών.

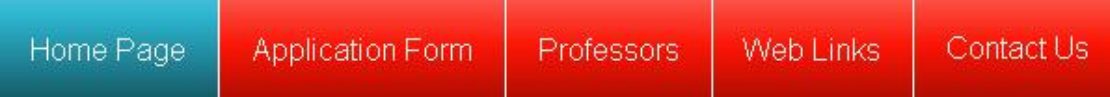

Συνεχίζοντας την δημιουργία της αρχικής σελίδας προσθέσαμε τα **modules**  login form, polls, το πόσοι χρήστες είναι online, διάφορα banners, για την πολυγλωσσικότητα το language selection και τέλος το search για την αναζήτηση.

Τέλος προσθέσαμε 1 άρθρο στην αρχική σελίδα το οποίο είναι ενημερωτικό για τον χρήστη για να γνωρίζει τι χρειάζεται να κάνει για να μπορέσει να συμπληρώσει την φόρμα αίτησης ή απλά να δει το απογραφικό του εκάστοτε καθηγητή. Έτσι η αρχική μας σελίδα έχει φτιαχτεί. Στο **article manager** δημιουργούμε τι θέματα θέλουμε να περιέχονται μέσα στις ενότητες του main menu.

Η παρακάτω φωτογραφία δείχνει το **article manager** από το οποίο έγιναν όλα τα παραπάνω.

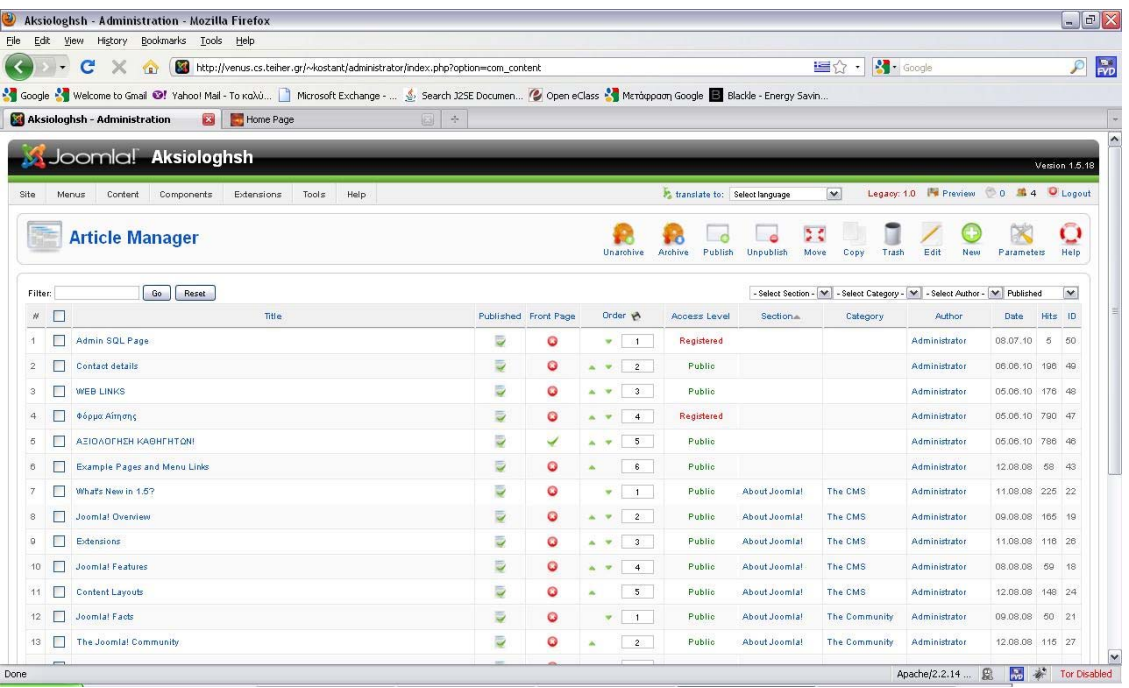

### **6.5 Κώδικας σχεδίασης του site**

Παρακάτω θα δείξω κάποια σημαντικά σημεία κώδικα όσον αφορά την σχεδίαση του site μου, κάποια μέρη του οποίου θα παρουσιάσω παρακάτω, με το αντίστοιχο αποτέλεσμα. Γενικά όλοι οι κώδικες είναι γραμμένοι σε γλώσσα HTML, JavaScript, PHP και SQL, όπως ανέφερα και παραπάνω.

 Για να δημιουργηθεί η φόρμα αίτησης χρειάστηκε κάποιος κώδικας, μέρος του οποίου φαίνεται παρακάτω:

```
form id="form1" name="form1" onsubmit="validateAndSaveToDB(this)" 
method="post"> 
    \mathsf{p}class="style11">ΠΡΟΣΩΠΙΚΑ
ΣΤΟΙΧΕΙΑ </p>
    <p><em>&Epsilon:&kappa:&pi:&alpha:&iota:&sigma:&epsilon:&upsilon:&tau:&io
ta;κό Ίδρυμα: ΤΕΙ
& Kappa; & Rho; & Eta; & Tau; & Eta; & Sigma; </em> </p>
p<label
for="textfield">Επώνυμο:*</label>
          <label for="textfield"></label> 
            <span class="style11"> 
            <input name="epwnymo" type="text" id="epwnymo" value="" 
size="50" />
```

```
\langlespan>>/p><p>&#908;&nu;&omicron;&mu;&alpha;:*<span class="style11">
  \leinput name="onoma" type="text" id="onoma" size="50" />
 \langlespan>>/p<p>&Sigma;&chi;&omicron;&lambda;&#942;:*
   <select name="sxolh" id="school" onChange="depts_selection_handler();" dir="ltr" 
lang="el"> 
   < /select> 
 </p>
 p& Tau;μήμα:*
   <select name="stef" id="stef"> 
  \langle/select\rangle\langle p \rangle<p>&Tau;&omicron;&mu;&#941;&alpha;&sigmaf;:*
   <label for="label">< / label> 
  \leinput name="tomeas" type="text" id="tomeas" size="50" maxlength="80" />
 \langle p \rangle<p>&Beta;&alpha;&theta;&mu;&#943;&delta;&alpha;:*
   <label for="radiobutton">< /label> 
   <label for="select"></label> 
   <select name="vathmida" id="vathmida"> 
   <option value="1">&Beta;&alpha;&theta;&mu;&#943;&delta;&alpha;
Α</option>
   <option value="2">&Beta;&alpha;&theta;&mu;&#943;&delta;&alpha;
& Beta; </option>
   <option value="3">&Beta;&alpha;&delta;&mu;&#943;&delta;&alpha;
Γ</option>
   <option value="4">&Beta:&alpha:&delta:&mu:&#943:&delta:&alpha: &Delta:
(&Epsilon:&phi:&alpha:&rho:&mu:&omicron:&gamma:&#974:&nu:)</option>
   < /select> 
 \langle n \rangle<p>&Epsilon;&pi;&iota;&sigma;&tau;&eta;&mu;&omicron;&nu;&iota;&kappa;&#942;
& Epsilon; & iota; & delta; ί & kappa; & epsilon; & upsilon; & sigma; & eta; :*
   <label for="label2"></label> 
   <input name="eidikeysh" type="text" id="eidikeysh" size="50" /> 
 </p>
 \langle p \rangle \& \# 904; & tau; & omicron; & sigmaf;
& Gamma: & #941: & nu: & nu: & eta: & sigma: & eta: & sigmaf::
   <label for="label3"></label> 
   <input name="etos_gennhshs" type="text" id="etos_gennhshs" /> 
 \langle n \rangle<p>E-MAIL & Kappa; & alpha; & theta; & eta; & gamma; & eta; & tau; & #942;
   <label for="label4"></label> 
  \leinput name="email" type="text" id="email" size="30" />
```

```
</p>
```

```
\langle p \rangle \& \#911; \&rho; & epsilon; & sigmaf;
Γραφείου
  \leqlabel for="label5">\leq/label>
  \leinput name="wres_grafeiou" type="text" id="wres_grafeiou" />
 </p>
 \langle p \rangle \& nbsp; \langle p \rangle<p>&Tau;&#943;&tau;&lambda;&omicron;&iota; &kappa;&alpha;&iota;
κ & omega; & delta; & iota; & kappa; & omicron; & #943;
& delta; & iota; & delta; & alpha; & sigma; & kappa; & #972; & mu; & epsilon; & nu; & omega; & nu;
\&mu;\&alpha;\&theta;\&eta;\&mu;\&#940;\&tau;\&omega;\&nu;;^* </p>
 p <select name="menu2" id="school_c" onChange="depts_c_selection_handler();"> 
   < /select> 
 </p>
 p <select name="stef_c" id="stef_c" onChange="showDepartmentCources();"> 
        < /select> 
 \langle p \rangle< p > <select name="epp_cources" id="epp_cources"> 
        < /select> 
   <input type="button" name="Submit" value="+" id="Submit" 
onClick="addCourceToList();"/> 
   <input type="button" name="Submit4" value="-" id="Submit2" 
onClick="removeCourceFromList();"/ > 
 </p>
 < p > <label for="Submit">< /label> 
   <label for="textarea">< /label> 
   <label for="list_courses">< /label> 
   <select name="list
```
#### ΠΡΟΣΩΠΙΚΑ ΣΤΟΙΧΕΙΑ

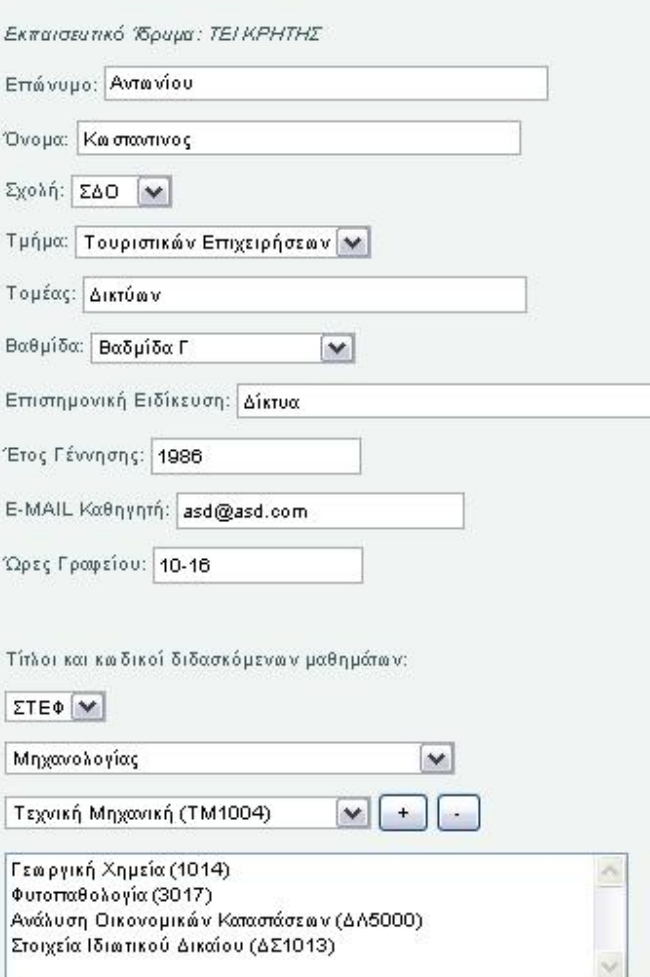

Παρακάτω φαίνεται ο κώδικας για την σύνδεση στη βάση, παίρνει στοιχεία από έναν πίνακα, για παράδειγμα από τον p\_data:

```
 $con = mysql_connect("localhost","kostant","8r2Phaxu"); 
 if (!$con) { 
            die('Could not connect: ' . mysql error());
 } 
mysql_set_charset('utf8',$con);
mysql\overline{\phantom{a}}select db("u kostant", $con);
 / / Execute queries 
\frac{1}{2} \frac{1}{2} \frac{1}{2} \frac{1}{2} \frac{1}{2} \frac{1}{2} \frac{1}{2} \frac{1}{2} \frac{1}{2} \frac{1}{2} \frac{1}{2} \frac{1}{2} \frac{1}{2} \frac{1}{2} \frac{1}{2} \frac{1}{2} \frac{1}{2} \frac{1}{2} \frac{1}{2} \frac{1}{2} \frac{1}{2} \frac{1}{2} $ret = mysq fetch array($res);
```
\$con);

\$curr\_uid =  $\overline{\$ret['u^- id'']}$ ;

```
$edit_mode=0;
        if(\overline{\text{Scurr}} uid!=0){
                $edit_mode=1;
 } 
         if($edit_mode){ 
         / / DATA from p_data
```
\$result = mysql\_query("SELECT epwnymo, onoma, id\_sxolhs, id\_tmhmatos, tomeas, vathmida, etos\_gennhshs, ergasiakh\_sxesh, email, wres\_grafeioy, epistimoniki\_eidikeush, titlos\_ptyxiou1, titlos\_ptyxiou2, titlos\_ptyxiou3, titlos\_ptyxiou4, titlos kai kwdikos mathimatos FROM p\_data WHERE u\_id=".\$curr\_uid, \$con);

 list(\$epwnymo, \$onoma, \$id\_sxolhs, \$id\_tmhmatos, \$tomeas, \$vathmida, \$etos\_gennhshs, \$ergasiakh\_sxesh, \$email, \$wres\_grafeioy, \$epistimoniki\_eidikeush, \$titlos\_ptyxiou1, \$titlos\_ptyxiou2, \$titlos\_ptyxiou3, \$titlos\_ptyxiou4,  $\text{Stitlos}\xspace$ kai kwdikos mathimatos) = mysql fetch row( $\text{S}$ result);

 \$result2 = mysql\_query("SELECT typos, etos, perigrafh, eteroanafores FROM dhmosieyseis WHERE u\_id=".\$curr\_uid, \$con);

 \$result3 = mysql\_query("SELECT ereynhtiko\_anaptyksiako\_allo, symmetoxh, etos\_enarkshs, etos\_lhkshs, proypologismos, perigrafh FROM ergo WHERE u id=".\$curr\_uid, \$con);

 $$result4 = mysal$  query("SELECT typos, etos, posothta FROM apografiko WHERE u id=".\$curr uid, \$con):

\$result5 = mysql\_query("SELECT exwterikoi\_synergates\_metadidaktorikoi, eiste syntonisths h\_melos\_se\_ergasthrio, anavathmis\_poiothtas\_ekpaideushs, proptyxiakoi\_foithtes, metaptyxiakoi\_foithtes, ypopsifioi\_didaktores FROM ergo WHERE u id=".\$curr\_uid, \$con)

 list(\$synergates, \$syntonisths, \$poiothta, \$proptyxiakoi, \$metaptyxiakoi,  $\delta$ didaktorikoi) = mysql fetch row( $\delta$ result5);

 \$result6 = mysql\_query("SELECT eparkeia\_katallhlothta\_ereynhtikwn\_xwrwn, eparkeia\_katallhlothta\_ergasthriakoy\_eksoplismoy,kalyptoyn\_oi\_ypodomes\_tis\_anagkes\_ths ereynhtikhs diadikasias, kata poso ta endiaferonta sas kalyptontai apo tis ypodomes, po so\_syxna\_kanete\_xrhsh\_twn\_sygkekrimenwn\_ypodomwn,

poso\_syxna\_ananewnontai\_oi\_ereynhtikes\_ypodomes,poso\_sygxronos\_einai\_o\_eksoplismo s,xrhmatodotisi gia promitheia synthrish ananewsh,exete ereynhtikes synergasies,yparxei praktikh\_aksiopoihsh\_twn\_apotelesmatwn\_pes\_px,syndesh\_me\_thn\_koinwnia FROM ypoloipa WHERE u\_id=".\$curr\_uid, \$con);

 list(\$ep\_xwroi, \$ep\_eksoplismos, \$ypodomes, \$endiaferonta, \$xrhsh\_ypodomwn, \$ananewsh\_ypodomwn, \$sygxronos\_eksoplismos, \$xrhmatodothsh, \$synergasies,  $saksiopoihsh, Skoinwnia$  = mysql fetch row( $Sresult6$ );

}

Παρακάτω φαίνονται διάφορα σημεία του κώδικας, για να γίνει validation και save στην βάση μας, με fields validation και άλλα:

```
function validateAndSaveToDB(form){ 
         / /To u_id tou xrhsh ean einai se EDIT MODE. 
        \langle?php
         if($edit_mode){ 
         ?> 
                 form.uid.value=<?=$curr_uid?>; 
        \langle?php
         } 
        \gamma / /MODE (INIT or EDIT) 
        form.edit_mode.value=<?=$edit_mode?>;
/ /Proswpika Stoixeia 
         form.hidden_vathmida.value = 
form.vathmida.options[form.vathmida.selectedIndex].text; 
        var title1 = form.titloi 1.options[form.titloi 1.selectedIndex].text;
        if(form.titlos 1.\text{value}!=""){
                form.titlos 1.value = title1 + " - " + form.titlos 1.value;
         } 
        var title2 = form.titloi 2.options[form.titloi 2.selectedIndex].text;
        if(form.titlos 2.\text{value}!=""){
                form.titlos 2.value = title2 + " - " + form.titlos 2.value;
         } 
        var title3 = form.titloi 3.options[form.titloi 3.selectedIndex].text;
        if(form.titlos 3.\text{value}!=""){
                form.titlos 3.value = title3 + " - " + form.titlos 3.value;
         } 
        var title4 = form.titloi 4.options[form.titloi 4.selectedIndex].text;
        if(form.titlos 4.\text{value}!=""){
                form.titlos 4.value = title4 + " - " + form.titlos 4.value;
         } 
        var myArray = \lceil:
         jQuery("select#list_courses option").each(function(i, opt) { 
         myArray.push(jQuery(opt).val()); 
         }); 
        var myc = "":
        for (b = 0; (b < \text{myArray.length}); b++) {
        if (b > 0) {
                myc += ",";
         } 
        myc += m\gamma A \cdot r\alpha\sqrt{b};
         }
```
form.hidden  $m$ ycourses.value = myc;

```
 / / Ereynhtiko - Episthmoniko Ergo. 
       var myArray2 = \Box;
        jQuery("select#select3 option").each(function(i, opt) { 
        myArray2.push(jQuery(opt).val()); 
        }); 
       var myd = "";
       for (b = 0; (b < myArray2.length); b++) {
       if (b > 0) {
               myd += " | X |";
        } 
       myd == myArray2[b]; } 
        form.hidden_mydhmosieyseis.value = myd; 
       var myArray3 = \Box;
        jQuery("select#select7 option").each(function(i, opt) { 
        myArray3.push(jQuery(opt).val()); 
        }); 
       var mye = "":
       for (b = 0; (b < myArray3.length); b++) {
       if (b > 0) {
               mye += "|X|";
        } 
       mye += myArray3[b];
        } 
       form.hidden myergo.value = mye;
        / /Apografiko 
       var myArray4 = \Box;
        jQuery("select#select4 option").each(function(i, opt) { 
        myArray4.push(jQuery(opt).val()); 
       \});
       var myap ="";
       for (b = 0; (b < myArray4.length); b++) {
       if (b > 0) {
               myap += "|X|";
        } 
       myap += myArray4[b];
 } 
       form.hidden_myapografiko.value = myap;
        / /FIELDS VALIDATION 
       if(form.epwnymo.value=="" | | form.onoma.value=="" | | form.sxolh.value==""
| | form.stef.value=="" | | form.tomeas.value=="" | | form.hidden_vathmida.value=="" | |
form.eidikeysh.value=="" | | form.hidden_mycourses.value=="" | | 
form.radiobutton1.value=="" | | form.titlos 1.value==""){
                alert("You need to fill the * fields!!!"); 
        }else{
```

```
 form.action="index.php?option=com_php&Itemid=63" 
                form.submit();
         } 
} 
/** 
* Epistrefei ola ta schools kai ta departments ths STEF 
*/ 
function loadSchools(){ 
      var schools; 
        jQuery.ajax({ 
                 type: "POST", 
                url: "/~kostant/form/schools_tmhmata.php",
                 data: "flag=schools", 
                 dataType:"json", 
           async:false, 
                 success: function(msg){ 
                        schools = msg; }, 
           error:function (xhr, ajaxOptions, thrownError){ 
                         alert(xhr.status); 
                 alert(thrownError); 
            } 
         }); 
      return schools; 
} 
function loadDepartments(schoolId){ 
      var departments; 
        jQuery.ajax({ 
                 type: "POST", 
                url: "/~kostant/form/schools_tmhmata.php",
                 data: "flag=departments&schoold="+schoolId, 
                 dataType:"json", 
           async:false, 
                 success: function(msg){ 
                         departments= msg; 
                 }, 
      error:function (xhr, ajaxOptions, thrownError){ 
                         alert(xhr.status); 
         alert(thrownError); 
      } 
         }); 
      return departments; 
} 
function loadCources(departmentId){ 
      var cources; 
        jQuery.ajax({
```

```
 type: "POST", 
               url: "/~kostant/form/schools_tmhmata.php",
                data: "flag=cources&departmentId="+departmentId, 
                dataType:"json", 
           async:false, 
                success: function(msg){ 
                        cources=msg; 
                }, 
      error:function (xhr, ajaxOptions, thrownError){ 
                        alert(xhr.status); 
        alert(thrownError); 
      } 
        }); 
     return cources; 
} 
function depts selection handler()\{ var schoolId= jQuery('#school option:selected').val();/ /returns value 
     var departments = loadDepartments(schoolId);
     jQuery("#stef").empty(); 
     for(var i = 0; i < departments. length; i + j {
          var dpt = departments[i]:
       jQuery("#stef").append("<option value="+ dpt.id tmhmatos +"'>"+
dpt.onoma_tmhmatos +" < /option >");
        } 
} 
/ /for the combobox refering to cources selection 
function depts c selection handler(){
       var schoolId = jQuery('#school_c option:selected').val();//returns value
     var departments = loadDepartments(schoolId);
     jQuery("#stef_c").empty(); 
     for(var i = 0;i<departments.length;i++){
          var dpt = departments[i];
       jQuery("#stef_c").append("<option value='"+ dpt.id_tmhmatos +"'>"+
dpt.onoma_tmhmatos +"</option>");
        } 
     showDepartmentCources();/ /fortwse kai ta analoga mathimata toy dpt poy epilexthike
```
}

Παρακάτω φαίνεται κάποιο μέρος κώδικα για εισαγωγή και διαγραφή μαθήματος στη λίστα:

```
function addCourceToList(){ 
       var xx 1;
        / /STEF 
        if(jQuery("#mix_cources").is(":visible")){/ /mix_cources
```

```
xx 1 = jQuery('#mix) cources option:selected');//.remove();
              jQuerv("#list course")\nappend("<\!\!option>''+xx 1.text()+"<<\!\!option>"); } 
        if(jQuery("#hlektr_cources").is(":visible")){/ /hlektr_cources 
              xx 1 = jQuery('#hlektr course option:selected'); //.remove(); jQuery("#list_courses").append("<option>"+xx_1.text()+"< / option>"); 
 } 
        if(jQuery("#dom_cources").is(":visible")){/ /dom_cources 
              xx 1 = jQuery('#dom course option:selected'); //.remove();
              jQuery("#list_courses").append("<option>"+xx_1.text()+"</option>");
 } 
        if(jQuery("#thet_epist_cources").is(":visible")){/ / thet_epist_cources 
              xx 1 = jQuery('#thet epist course option:selected'); //.remove(); jQuery("#list_courses").append("<option>"+xx_1.text()+"< / option>"); 
 } 
        if(jQuery("#epp_cources").is(":visible")){/ /epp_cources 
              xx 1 = jQuery('#epp \text{ courses option:selected'}); //.remove();
               jQuery("#list_courses").append("<option>"+xx_1.text()+"< / option>"); 
 } 
//STEGif(jQuery("#fyt_parag_cources").is(":visible")){//fyt_parag_cources
               xx_1=jQuery('#fyt_parag_cources option:selected');/ /.remove(); 
               jQuery("#list_courses").append("<option>"+xx_1.text()+"< / option>"); 
 } 
        if(jQuery("#anthokomia_cources").is(":visible")){//anthokomia_cources 
              xx 1 = jQuery('#anthokomia course option:selected'); // remove(); jQuery("#list_courses").append("<option>"+xx_1.text()+"< / option>"); 
 } 
 / /SDO 
        if(jQuery("#logistiki_cources").is(":visible")){/ /logistiki_cources 
              xx 1 = jQuery('#logistiki \text{ courses option:selected'})/ / .remove(); jQuery("#list_courses").append("<option>"+xx_1.text()+"< / option>"); 
 } 
        if(jQuery("#touristes_cources").is(":visible")){/ /touristes_cources 
              xx 1 = jQuery('#touristes) cources option:selected');//.remove();
               jQuery("#list_courses").append("<option>"+xx_1.text()+"< / option>"); 
 } 
        if(jQuery("#dioikisi_cources").is(":visible")){/ /dioikisi_cources 
              xx 1 = jQuery('#dioikisi course option:selected');//.remove();
               jQuery("#list_courses").append("<option>"+xx_1.text()+"< / option>"); 
        } 
        / /SEYP 
        if(jQuery("#koinwn_ergas_cources").is(":visible")){/ /koinwn_ergas_cources 
               xx_1=jQuery('#koinwn_ergas_cources option:selected');/ /.remove(); 
               jQuery("#list_courses").append("<option>"+xx_1.text()+"< / option>"); 
        }
```

```
 if(jQuery("#noshleutiki_cources").is(":visible")){//noshleutiki_cources 
              xx 1=jQuery('#noshleutiki_cources option:selected');//.remove();
              jQuery("#list_courses").append("<option>"+xx_1.text()+"</option>");
        } 
} 
function removeCourceFromList(){ 
        jQuery('#list_courses option:selected').remove(); 
} 
function addResearchProgToList(){ 
     var typosOnoma = iQuery("#select6 option:selected").text();
     var typosId = jQuery("#select6 option:selected").val();
     var idiothtaOnoma = jOuery("#select9 option:selected").text();
     var idiothtaId = jQuery("#select9 option:selected").val();
      var etosEnarkshsOnoma = jQuery("#label19 option:selected").text(); 
     var etosEnarkshsId = jQuery("#label19 option:selected").val();
     var etosLhkshsOnoma = jQuery("#select8 option:selected").text();
     var etosLhkshsId = jQuery("#select8 option:selected").val();var proypologismos = iQuery("#label18").val();var perigrafh = iQuery("#label22").val();
     jQuery("#select7").append("<option 
id='"+typosId+"_"+idiothtaId+"_"+etosEnarkshsId+"_"+etosLhkshsId+"_"+proypologis
mos+"_"+perigrafh+"'>"+typosOnoma+", "+idiothtaOnoma +", 
"+etosEnarkshsOnoma+"-"+etosLhkshsOnoma+", "+proypologismos +", "+ perigrafh 
+" </option >");
} 
function removeResearchProgFromList(){ 
     jQuery('#select7 option:selected').remove(); 
} 
/ /SET THE VALUES ON LIST ELEMENTS. 
       var mathimata = "<?=$titlos_kai_kwdikos_mathimatos?>";
       var mathima = mathimata.split(",");
       for(var i=0;i<mathima.length;i++){
               jQuery("#list_courses").append("<option>"+mathima[i]+"< / option>"); 
        } 
       \langle?php
              while (list($typos, $etos, $perigrafh, $eteroanafores) =
mysql_fetch_row($result2)) {
       \gammavar publicationType_name="<?=$typos?>";
              var publicationType id=0;
               jQuery("select#publicationsList option").each(function(i, opt) { 
                      var pub = iQuerv(opt).text();
                      if(pub.trim()==publicationType_name.trim()){
                              publicationType_id=jQuery(opt).val(); 
 } 
               });
```

```
var publicationEtos="<?=$etos?>";
              var numbEteroanafores="<?=$eteroanafores?>";
              var publicationDescription="<?=$perigrafh?>";
        jQuery("#select3").append("<option 
id='"+publicationType_id+"_"+publicationEtos+"_"+numbEteroanafores+"_"+publicatio
nDescription+"'>"+publicationType_name+", "+publicationEtos+", 
"+numbEteroanafores+", "+publicationDescription+"< /option>"); 
       \langle?php
 } 
                     while (list($typos, $symmetoxh, $enarksh, $lhksh, $proypologismos,
\text{Sperigrafh} = \text{mysgl} fetch row(\text{Sresult3})) {
?
```

```
Παρακάτω φαίνεται ο κώδικας που ελέγχει αν ο χρήστης που κάνει είσοδο στο σύστημα
υπάρχει είδη, σβήνει τις υπάρχουσες εγγραφές:
```
/ / Ean einai se edit mode svhse prwta tis yparxwn egrafes. if(\$edit\_mode){

```
$del query1 = "DELETE FROM p_data WHERE u_id=".$uid;
              if (!mysql_query($del_query1,$con)){ 
                    die('Error: ' . mysql error());
 } 
             $del query2 = "DELETE FROM dhmosieyseis WHERE u_id=".$uid;
              if (!mysql_query($del_query2,$con)){ 
                    die('Error: ' . mysql error());
 } 
             $del query3 = "DELETE FROM ergo WHERE u id=".$uid;
              if (!mysql_query($del_query3,$con)){ 
                    die('Error: ' . mysql error());
 } 
             $del query4 = "DELETE FROM apografiko WHERE u id=".$uid;
              if (!mysql_query($del_query4,$con)){ 
                    die('Error: ' . mysql error());
 } 
             Sdel query5 = "DELETE FROM ypoloipa WHERE u id=".Suid;
              if (!mysql_query($del_query5,$con)){ 
                    die('Error: ' . mysql error());
 } 
 } 
      $exception_occured=False;
      $ergasiakh\_sresh = $ POST[radiobutton1];
       $sql="INSERT INTO p_data (user_id, epwnymo, onoma, id_sxolhs, id_tmhmatos, 
tomeas, vathmida, etos gennhshs, ergasiakh sxesh, email, wres grafeioy,
epistimoniki_eidikeush, titlos_ptyxiou1, titlos_ptyxiou2, titlos_ptyxiou3, titlos_ptyxiou4, 
titlos kai kwdikos mathimatos)
       VALUES
```

```
 ($user_id,'$epwnymo','$onoma',$_POST[sxolh],$_POST[stef],'$_POST[tomeas]', 
'$_POST[hidden_vathmida]', '$_POST[etos_gennhshs]', $ergasiakh_sxesh, '$_POST[email]',
'$ POST[wres_grafeiou]', '$_POST[eidikeysh]', '$_POST[titlos_1]', '$_POST[titlos_2]',
'$_POST[titlos_3]', '$_POST[titlos_4]', '$_POST[hidden_mycourses]')";
       if (!mysql_query($sql,$con)){
               $exception_occured=True;
                deleteSemiRecords(); 
                / /die('Error: ' . mysql_error()); 
 } 
       $rec_uid = mysql_insert_id();
/ / Dhmosieyseis 
       $dhmosieuse is = $ POST[hidden mydhmosieyseis];
       $dhm_data = split("\|X\|", $dhmosieuseis);
        $query = "INSERT INTO dhmosieyseis (u_id, typos, etos, eteroanafores, perigrafh) 
VALUES "; 
       for (\$i = 0; (\$i < count(\$dhm data)); \$i++) {
               $curr_dhm_data = split(",", $dhm_data[$i]);
               if(Si > 0)Sauer = "" } 
               S<sub>query</sub> ="(".Srec_uid.",'Scurr_dhm_data[0]',Scurr_dhm_data[1],Scurr_dhm_data[2],'Scurr_dhm_data[
3]')"; 
 } 
       if (!mysql_query($query,$con)){
               $exception_occured=True;
                deleteSemiRecords(); 
               // die('Error: ' . mysgl error()); } 
        / / Erga kai Programmata 
       \text{Serga} = \text{\$} POST[hidden myergo];
       $synerg = $ POST[radiobutton20];
       $ypeythinos = $ POST[radiobutton4];
       $poiothta = $ POST[radiobutton3];
       $ propertyxiakoi = $ POST[propertyxiakoi];$metaptyxiakoi = $ POST[metaptyxiakoi];\deltadidaktorikoi = \delta POST[didaktorikoi];
       \text{Serg\_data} = \text{split}(\overline{''} \setminus |X \setminus |", \text{Serga)};
        $query = "INSERT INTO ergo 
(u_id,ereynhtiko_anaptyksiako_allo,symmetoxh,etos_enarkshs,etos_lhkshs,proypologismos,
perigrafh, exwterikoi_synergates_metadidaktorikoi, 
eiste syntonisths h_melos_se_ergasthrio, anavathmis_poiothtas_ekpaideushs,
proptyxiakoi foithtes, metaptyxiakoi foithtes, ypopsifioi didaktores) VALUES ";
       for (\$i = 0; (\$i < count(\$erg data)); \$i++) {
```

```
$curr_erg_data = \overline{split}(",", $erg_data[$i]);
```

```
$eth_data = split("-", $curr_erg_data[2]);
               if(\overline{Si>0})\text{\rSquery} = ".";
 } 
               S<sub>query</sub> ="(".$rec_uid.",'$curr_erg_data[0]','$curr_erg_data[1]','$eth_data[0]','$eth_data[1]','$curr_erg_d
ata[3]','$curr_erg_data[4]', $synerg, $ypeythinos, $poiothta, $proptyxiakoi, $metaptyxiakoi, 
$didaktorikoi)"; 
        } 
        if (!mysql_query($query,$con)){ 
               $exception_occured=True;
                deleteSemiRecords(); 
              // die('Error:'.mysql error()); } 
function deleteSemiRecords(){ 
       $del query1 = "DELETE FROM p_data WHERE u_id=".$rec_uid;
        if (!mysql_query($del_query1,$con)){ 
                die('Error: ' . mysql_error()); 
 } 
       $del query2 = "DELETE FROM dhmosieyseis WHERE u_id=".$rec_uid;
       if (!mysql_query($del_query2,$con))\{die('Error: ' . mysql error());
 } 
       $del query3 = "DELETE FROM ergo WHERE u id=".$rec uid;
        if (!mysql_query($del_query3,$con)){ 
               die('Error: ' . mysql error());
 } 
       \deltadel query4 = "DELETE FROM apografiko WHERE u id=". $rec uid;
       if (!mysql_query($del_query4,$con))\{die('Error: ' . mysql error());
 } 
       $del_query5 = "DELETE FROM ypoloipa WHERE u_id=".$rec_uid;
        if (!mysql_query($del_query5,$con)){ 
               die('Error: ' . mysql error());
        } 
} 
?>
```
Παρακάτω ο κώδικας μας δείχνει με ποιον τρόπο γεμίζουν οι πίνακες με τα προσωπικά στοιχεία που έχει βάλει κάθε καθηγητής:

if( $\text{Scurr}$  uid $>0$ ){

/ / DATA from p\_data

 ${\text{S}result} = \text{mysgl}$  query("SELECT p\_data.epwnymo, p\_data.onoma, p\_data.id\_sxolhs, p\_data.id\_tmhmatos, p\_data.tomeas, p\_data.vathmida, radios data.rad text, p\_data.email, p\_data.wres\_grafeioy, p\_data.epistimoniki\_eidikeush, p\_data.titlos\_ptyxiou1, p\_data.titlos\_ptyxiou2, p\_data.titlos\_ptyxiou3, p\_data.titlos\_ptyxiou4, p\_data.titlos\_kai\_kwdikos\_mathimatos FROM p\_data INNER JOIN radios data ON p\_data.ergasiakh\_sxesh=radios\_data.rad\_id WHERE p\_data.u\_id=".\$curr\_uid, \$con);

 list(\$epwnymo, \$onoma, \$id\_sxolhs, \$id\_tmhmatos, \$tomeas, \$vathmida, \$ergasiakh\_sxesh, \$email, \$wres\_grafeioy, \$epistimoniki\_eidikeush, \$titlos\_ptyxiou1,  $$tittlos ptyxiou2, $tittlos ptyxiou3, $tittlos ptyxiou4, $tittlos-kai-kwdikos-mathematics) =$ mysql\_fetch\_row(\$result);  $//$ DATA from sxoles(enalaktikh lysh)

```
 $result2 = mysql_query("SELECT onoma_sxolhs FROM sxoles WHERE 
id_sxolhs=".$id_sxolhs, $con);
       $row = my\ fetch array($result2);$sxolh name = $row['onoma$xolhs'];
        / / DATA from tmhmata 
        $result3 = mysql_query("SELECT onoma_tmhmatos FROM tmhmata WHERE 
id tmhmatos=".$id tmhmatos, $con);
       list($tmhma_name) = mysql_fetch_array($result3);
        } 
if(\text{Scurr} uid>0){
                      $mathima = split(",", $titlos_kai_kwdikos_mathimatos); 
                     for (Si = 0; (Si < count(Smathmin)); Si^{++}) {
                            echo "<tr><td>$math> and $math> } 
 } 
       \gamma<tr>&lt;td>&amp;nbsp;<</td>\langle t\langle /table\ranglep < em > < strong > Εργασιακή Σχέση: </strong > </em >
 \langlelabel>>?php echo $ergasiakh_sxesh ?>>/label>>p < em > < strong > Στοιχεία Σπουδών / Πτυχία: </strong > </em > </p >
 \langle?php
        if($titlos_ptyxiou1!=""){
```

```
echo "<p>1) <label>".$titlos_ptyxiou1."</label></p>></
 } 
       if($titlos_ptyxiou2!=""){ 
              echo "<p>2) <label>".$titlos_ptyxiou2."</label></p>></p>";
 } 
        if($titlos_ptyxiou3!=""){ 
              echo "<p>3) <label>".$titlos_ptyxiou3."</label></p>>";
 } 
       if($titlos_ptyxiou4!=""){ 
              echo "<p>4) <label>".$titlos_ptyxiou4."</label></p>>";
        }
```
Οι εικόνες που ακολουθούν μας δείχνουν τα αποτελέσματα του κώδικα που υπάρχει παραπάνω:

Επιλέξτε καθηγητή για να δείτε τα προσωπικά του στοιχεία

 $\checkmark$ 

#### ΠΡΟΣΩΠΙΚΑ ΣΤΟΙΧΕΙΑ ΚΑΘΗΓΗΤΗ

Επώνυμο: Αντωνίου Όνομα: Κωσταντινος

Σχολή: ΣΤΕΦ

Τμήμα: Εφαρμοσμένης Πληροφορικής & Πολυμέσων

Τομέας: Δικτύων

Βαθμίδα: Βαθμίδα Β

Επιστημονική Ειδίκευση: Δίκτυα

e-mail: epp1495@epp.teiher.gr

Ώρες Γραφείου: 10-16

Τίτλοι και Κωδικοί Διδασκόμενων Μαθημάτων:

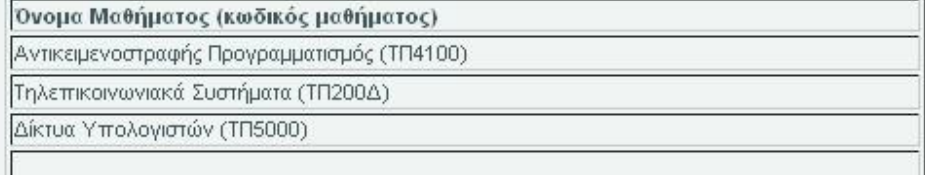

Εργασιακή Σχέση: Εργαστηριακός Συνεργάτης

Στοιχεία Σπουδών / Πιυχία:

1) Πτυχίο ΤΕΙ - Εφαρμοσμένη Πληροφορική

2) Μεταπτυχιακό - Ασφάλεια Δικτύων

# Δημοσιεύσεις

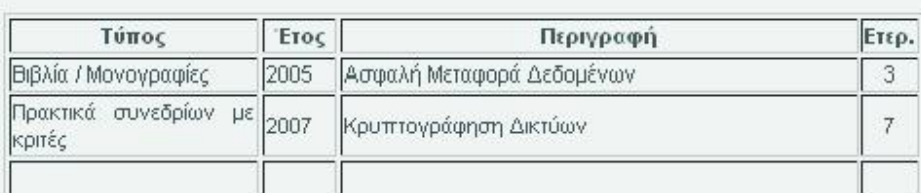

# Προγράμματα και Έργα

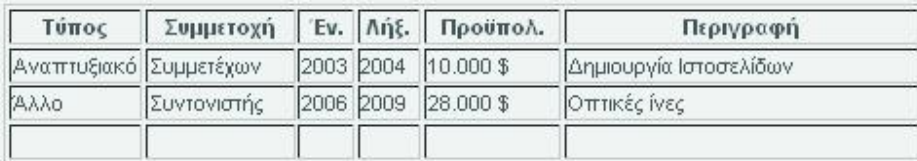

# Απογραφικό

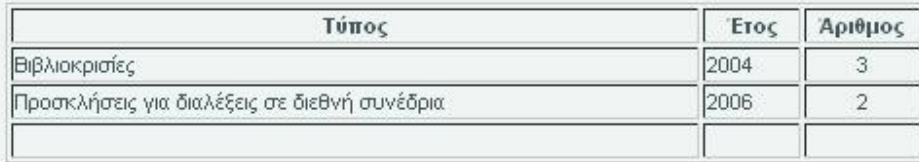

#### ΠΡΟΣΩΠΙΚΑ ΣΤΟΙΧΕΙΑ

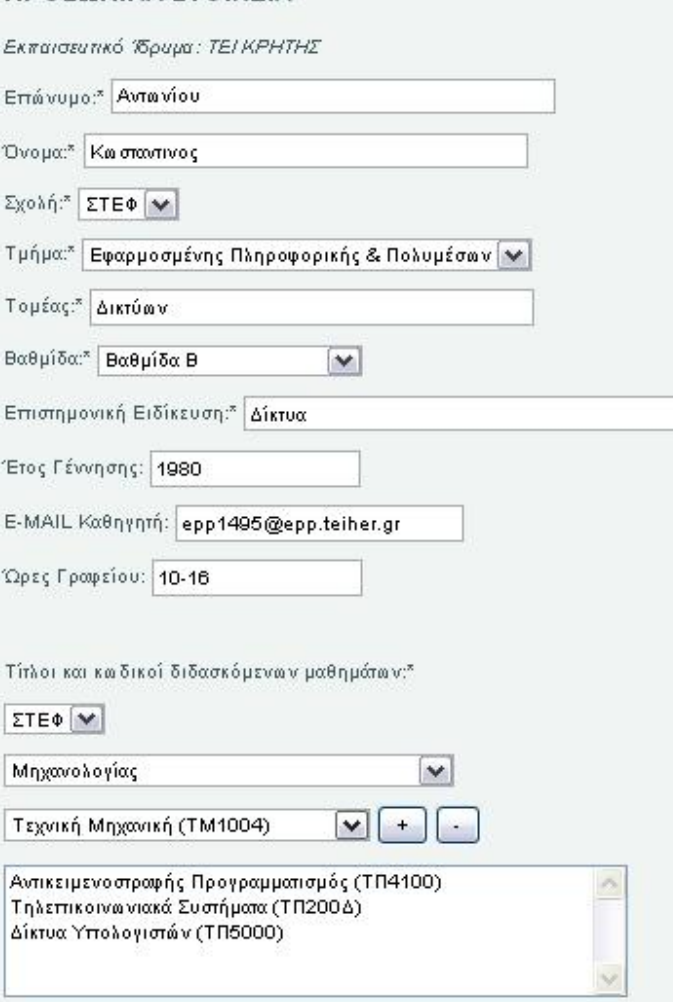

### **6.6 Σύνδεση Ldap server με το Σύστημα**

Βρισκόμαστε στο πιο σημαντικό κομμάτι της υλοποίησης του συστήματος και αυτό δεν είναι άλλο από την σύνδεση του ήδη υπάρχον **ldap server** με το σύστημα διαχείρισης της υπηρεσίας dialup.

Στον ldap server υπάρχουν καταχωρημένοι πολλοί users με όλα τα στοιχεία τους όπως email, διευθύνσης, τηλέφωνα ιδιότητα τους κ.α. Εμείς αυτό που θέλουμε είναι ο χρηστης που υπάρχει καταχωρημένος στον ldap να μπορεί να κάνει login στο site και να του δίνετε η δυνατότητα να αλλάξει το password του. Συνεπώς μπορεί και ο χρήστης ο οποίος θα κάνει μία αίτηση για dialup σύνδεση μέσω του site μας να παίρνει το password του από το κέντρο διαχείρισης του δικτύου και συγκεκριμένα από τον administrator και να κάνει login στο site και να έχει την δυνατότητα να αλλάξει το password που του δόθηκε στον ldap server.

 Πρώτον για να επικοιωνήσει το σύστημα μας με τον ldap server χρειάζονται οι εξής ρυθμίσεις :

Host : *ldaps://ldap.teicrete.gr*  Port : *636* LDAP V3 : *Yes* Authorisation Method : *Anonymous Search* Base DN : *dc=teicrete,dc=gr*  Search String : *mail=[search]*  User's DN :*uid = mail=[username]*  Map:Full Name : *fullName* Map :E-mail : *mail* Map:User ID : *uid* 

Μπορούμε να δούμε και την παρακάτω εικόνα μέσα από το control panel πατώντας το κουμπί Extensions > Plugin Manager > Authentication-LDAP

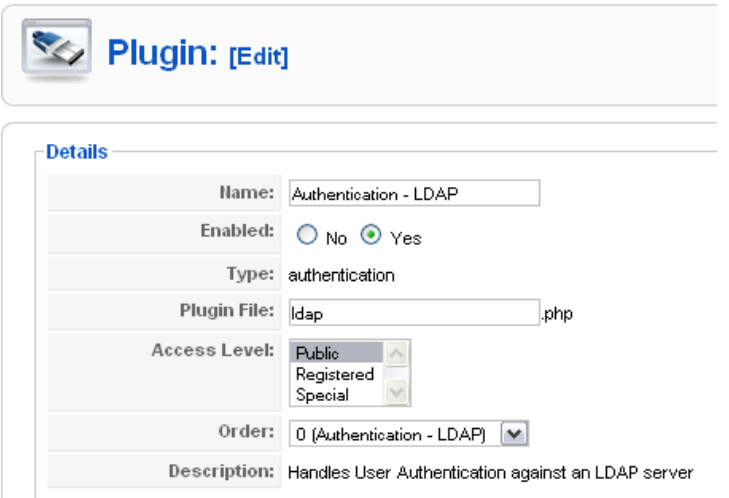

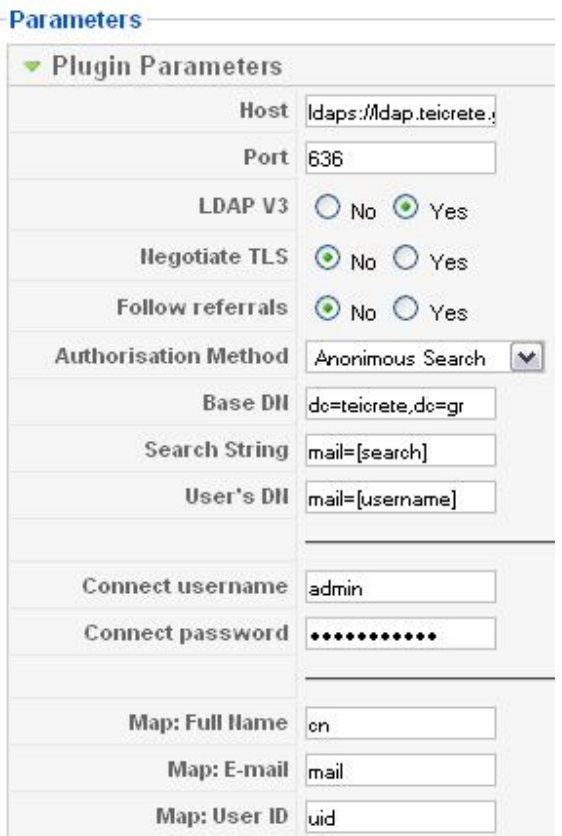

Με αυτές τις ρυθμίσεις έχουμε πετύχει την σύνδεση του συστήματος μας με τον ldap server.

#### Κεφάλαιο 7 ο

# **Συντήρηση**

#### *7.1 Backup και Restore*

#### *Αυτόματα*

Είναι μία από τις πιο σημαντικές λειτουργίες σε ένα site. Μπορείτε να αναλογιστείτε της συνέπειες που θα υπήρχαν αν για οποιαδήποτε λόγω ο server που είχαμε το site crashαριζε. Θα χανόντουσαν αρκετές ώρες δουλείας αλλά και σημαντικά κείμενα. Επιλέξαμε γι' αυτό τον λόγω ένα freeware εργαλείο πλήρως συμβατό με το Joomla!. Είναι το JoomlaCloner το οποίο σχεδιάστηκε για να παράγει backup σε οποιοδήποτε Joomla site μέσω του administrator control panel και είναι σε θέση να το μεταφέρει σε κάποιο χώρο ώστε να αποθηκευτεί και αργότερα να αποκατασταθεί πλήρως το site μας βάση ενός script. Παρακάτω θα δούμε μερικά χαρακτηριστικά του προγράμματος μας:

#### **Backup:**

- Δημιουργία πλήρους ή μερικών backup βασισμένα στο αρχικό μας
- Δημιουργία ZIP ή TAR backup βασισμένα στο configuration που έχουμε επιλέξει
- $\cdot$  Δυνατότητα να αποκλίσουμε components, modules & mambots από τον παραγόμενο κλώνο μας
- Δυνατότητα να αποκλίσουμε φακέλους ή αρχεία από τον κλώνο μας είτε manual είτε από τα settings του προγράμματος
- Δυνατότητα να αποθηκευτούν οι κλώνοι είτε στον server είτε να μεταφερθούν σε κάποιο άλλο server ή locally με ένα FTP πρόγραμμα.
- Δυνατότητα να διαχειριστούμε τα backup μας δηλαδή rename/delete/move
- Στην configuration περιοχή μπορούμε να δημιουργήσουμε backup βάση των δυνατοτήτων των server και να επιλέξουμε να δημιουργηθεί το backup χρησιμοποιώντας μόνο php για να επιταχύνουμε τα πράγματα.

#### **Restore:**

- Ο παραγμένος κλώνος μπορεί να αποκατασταθεί σε έναν συνολικά διαφορετικό server, με νέο server και mysql λεπτομέρειες
- Αυτόματη διαδικασία re-write των νέων χαρακτηριστικών του host στο αρχείο διαμόρφωσης
- Δυνατότητα να αποκλείσουμε την βάση δεδομένων μας από το αρχείο

Όπως βλέπουμε στο παρακάτω σχήμα έχουμε ανοίξει το **configuration file** του JoomlaCloner και ρυθμίζουμε στο Backup Path την διαδρομή που θέλουμε να αποθηκεύονται τα αρχεία. Στο tab Zip Path και Mysqldump path ξετικάρουμε τα Archive ώστε να μην χρειάζεται ο server μας να υποστηρίζει ZIP και mysqldump λειτουργίες.

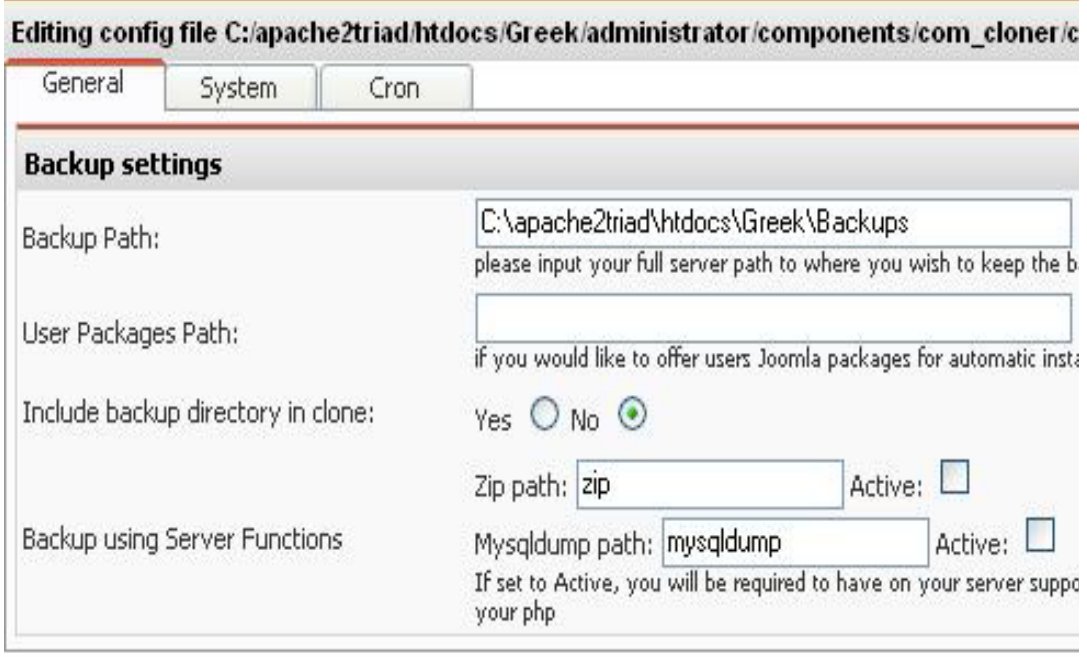

### **7.2 Μεταφορά site σε άλλο server**

Για πολλούς λόγους μπορεί κάποιος να αποφασίσει τη μεταφορά του site σε ένα νέο server. Είναι βασικό να προσέξει κανείς τα χαρακτηριστικά του νέου πριν καταλήξει στην απόφαση αυτή, ώστε να είναι πράγματι φιλικό το πακέτο προς το Joomla.

Η διαδικασία περιγράφεται με τα παρακάτω 6 βήματα:

#### **Βήμα 1:** *Αντίγραφο ασφαλείας!*

Το πρώτο πράγμα που πρέπει να κάνουμε, είναι ενα εφεδρικό αντίγραφο για όλα τα αρχεία απο τη Joomla εγκατάσταση. Δημιουργούμε έναν φάκελο (livesite) στο τοπικό σύστημά σας, και κατεβάζουμε όλα τα αρχεία σε εκείνο τον φάκελο χρησιμοποιώντας την FTP εφαρμογή σας .

#### **Βήμα 2:** *Εξαγωγή της βάσης*

Σ' αυτό το βήμα πράγματι θα βοηθηθείς αρκετά αν είναι εγκατεστημένο στο server σου το phpMyAdmin.

Αφού βεβαιωθούμε ότι το αρχείο SQL περιέχει όλες τις απαραίτητες εντολές SQL για τη δημιουργία των πινάκων της βάσης δεδομένων και την πλήρωση τους με τα στοιχεία μας. Τέλος να βεβαιωθούμε ότι εξάγουμε ολόκληρη την βάση δεδομένων. ( Με ανοιχτή τη βάση μέσω phpMyAdmin επιλέγουμε εξαγωγή. Καλύτερα η εξαγωγή να γίνει σε sql. Ενεργοποιούμε την Αποστολή και επιλέγουμε τύπο συμπίεσης ή όχι, αν είναι μικρή η βάση) .

#### **Βήμα 3:** *Ρύθμιση του configuration.php*

Αυτό το βήμα είναι πολύ σημαντικό. Πηγαίνουμε στο φάκελο στο τοπικό σύστημά μας στο οποίο έχουμε κατεβάσει τα αρχεία του Joomlasite σας!. Στον κύριο φάκελο που δημιουργήσατε (root), θα βρείτε το αρχείο με όνομα "configuration.php". Ανοίγουμε αυτό το αρχείο με έναν κειμενογράφο και κάνουμε τις απαραίτητες αλλαγές.

Λογικά, θα πρέπει να αλλάξουμε τις ακόλουθες παραμέτρους:

• \$mosConfig absolute path: Αυτή είναι η απόλυτη διαδρομή του server στη νέο Joomla μας! εγκατάσταση. Θα μοιάζει πιθανώς κάτι σαν "/path/to /joomla/installation" (Με Plesk εχει τη μορφή /home/httpd/vhosts/domain.gr/httpdocs) .

• \$mosConfig cachepath: Αυτή είναι η απόλυτη διαδρομή του server προς το Joomla/cache. Θα μοιάζει πιθανώς κάτι σαν "/path/to /joomla/installation/cache" (Με Plesk έχει τη μορφή /home/httpd/vhosts/domain.gr/httpdocs/cache).

• \$mosConfig live site: Αυτό είναι url σας. Θα είναι κάτι σαν "http://www.joomla.com".

• \$mosConfig host: Αυτή είναι η θέση του server που φιλοξενείται η MySQL βάση δεδομένων σας. Στις περισσότερες περιπτώσεις είναι "localhost".

• \$mosConfig\_db: Αυτό είναι το όνομα της MySQL βάσης δεδομένων σας.

- \$mosConfig user: Αυτό είναι το όνομα του χρήστη της βάσης (user name).
- \$mosConfig\_password: Αυτός είναι ο κωδικός της MySQL βάσης δεδομένων σας

#### . **Βήμα 4:** *Ανεβάζουμε τα αρχεία στο νέο server*

Χρησιμοποιώντας μια ftp εφαρμογή (CuteFTP-FileZilla-WSftp), ανεβάζουμε όλα τα αρχεία στη θέση του νέου server που θέλουμε να εγκαταστήσετε το Joomla!.

#### **Βήμα 5:** *Δημιουργία νέας βάσης*

Μέσα από το Control Panel του νέου μας server δημιουργούμε μια νέα βάση και ένα χρήστη. Πριν την εγκατάσταση, αλλάζουμε τις ρυθμίσεις του collation σε utf8 general ci μέσω του phpMyAdmin. (ALTER DATABASE nanedb DEFAULT CHARACTER SET utf8 DEFAULT COLLATE utf8\_general\_ci όπου namedb το όνομα της βάσης).

#### **Βήμα 6:** *Είσοδος των στοιχείων στην νέα MySQL βάση*

Από το παράθυρο ερωτήματος > Εισαγωγή αρχείων. Χρησιμοποιώντας το phpMyAdmin και το το sql αρχείο που είχαμε κάνει εξαγωγή στο 2ο βήμα κάνουμε εισαγωγή της παλιάς μας βάσης στη νέα.

#### **Επιγραμματικά**

Στο παρακάτω κείμενο θα αναφέρουμε την χρήση του site. Για να μπούμε στην αρχική μας σελίδα γράφουμε το link http://venus.cs.teicrete.gr/~kostant/ και μας ανοίγει την σελίδα μας.

Η ιστοσελίδα μας κατηγοριοποιείται σε τρία επίπεδα χρηστών. Το πρώτο επίπεδο λέγεται διαχειριστής (Administrator) ο οποίος έχει πλήρη δικαιώματα στο site όσον αφορά την επεξεργασία οποιουδήποτε στοιχείου (το site, πίνακες στη βάση δεδομένων, την φόρμα αίτησης κλπ). Το δεύτερο επίπεδο είναι αυτό του χρήστη (user - καθηγητή) ο οποίος θα πρέπει να κάνει πρώτα εγγραφή στη βάση και μετά μπορεί να αλλάξει μόνο τα δικά του στοιχεία (τίποτα παραπάνω) αλλά και να δει τα στοιχεία των υπολοίπων user (χωρίς να έχει το δικαίωμα να κάνει κάποια αλλαγή). Το τρίτο και τελευταίο επίπεδο είναι αυτό του απλού χρήστη (single user) ο οποίος μπορεί μόνο να δει τα προσωπικά στοιχεία του εκάστοτε καθηγητή, να επικοινωνήσει με τον administrator (συμπληρώνοντας τα στοιχεία του στην φόρμα *Επικοινωνία*) αλλά και να συμμετάσχει στη δημοσκόπηση που τους παρέχει το site. Αξίζει να σημειωθεί ότι ο administrator έχει ξεχωριστό / μοναδικό username και password για την διαχείριση του site από τους user – καθηγητής.

Πίσω από την σελίδα μας υπάρχει ένα ισχυρό administrator control panel. Για να δει κάποιος το panel πρέπει να γράψει http://venus.cs.teicrete.gr/~kostant/administrator/ και για να κάνουμε login γράφουμε σαν username : admin και password : \*\*\*\*\*\*\*\*\*\*\*

Για να προσθέσουμε κείμενο πατάμε το κουμπί Add Content γράφουμε το κείμενο και πατάμε το κουμπί και το κείμενο μας έχει γίνει published. Για να διαγράψουμε ένα κείμενο πηγαίνουμε από το Menu bar Contenet -> All Content Items. Επιλέγουμε την δημοσίευση και πατάμε το κουμπί . Όπως έχουμε αναφέρει και πιο πάνω για την επιτυχία μιας ιστοσελίδας πρέπει να υπάρχει και το Αρχείο Δημοσιεύσεων ώστε ένας χρήστης να επανέρχεται στην σελίδα μόνο και μόνο για το αρχείο της.

Για να δημιουργήσουμε ένα μενού κάνουμε τα εξής βήματα. Πηγαίνουμε στο menu bar και επιλέγουμε menu -> menu manager . Πατάμε "New", και δίνουμε το όνομα του menu, καθώς και το όνομα του module που θα αντιστοιχεί σε αυτό. Πατάμε "Save". Μέσα από το menu > tomenumas (όπου tomenumas είναι το μενού που δημιουργήσαμε) μπορούμε να ορίσουμε ποια στοιχεία (menu items) θα υπάρχουν στο μενού αυτό.

Για να προσθέσουμε ένα module ή ένα component στην σελίδα μας πηγαίνουμε στο menu bar και επιλέγουμε Installers -> Components και μετα πατάμε το κουμπί Browse, βρίσκουμε το αρχείο που θέλουμε πατάμε open και τέλος πατάμε Upload File And Install. Ανάλογα τώρα τι component έχουμε εγκαταστήσει δημιουργούμε και τα απαραίτητα link με μενού button κτλ

Για να κρατήσουμε Backup πηγαίνουμε στο menu bar και επιλέγουμε components -> Joomla Cloner. Πατώντας το κουμπί Generate Backup, επιλέγουμε το tab File Option και στο κενό γράφουμε το όνομα του αρχείου μας και τέλος πατάμε continue.

#### **Συμπεράσματα**

Κατάφερα να υλοποιήσω την εργασία που μου ζητήθηκε έστω και αν αντιμετώπισα ορισμένες δυσκολίες ,γιατί πτυχιακή εργασία χωρίς δυσκολίες και προβλήματα δεν υπάρχει. Είμαι ευχαριστημένος από την τελική μορφή που έχει η σελίδα μας.

΄Εμαθα να κατασκευάζω sites όμορφα, εύχρηστα αλλά και ουσιαστικά προς τον χρήστη. Χρησιμοποίησα κώδικα PHP, HTML και JavaScript τους για την υλοποίηση της διαχείρισης. Ως σπουδαστής του τμήματος Εφαρμοσμένης Πληροφορικής & Πολυμέσων του Α.Τ.Ε.Ι Ηρακλείου γνώριζα την γραφή και τον τρόπο που λειτουργούν οι κώδικες χάρη στους καθηγητές που είχα στο τμήμα μου και τους ευχαριστώ γι' αυτό. Μέσα από την πτυχιακή εργασία μαθαίνεις πολλά πράγματα που θα βοηθήσουν αργότερα στην επαγγελματική σταδιοδρομία.

Ευχαριστώ όλους όσους βοήθησαν στην υλοποίηση της πτυχιακής μου εργασία και πάνω απ' όλα τον καθηγητή μου κ.Βασιλάκη που ήταν πολύ συνεργάσιμος.

# *Βιβλιογραφία Ελληνική Βιβλιογραφία*

- ¦ Μάθετε PHP, MySQL και APACHE Όλα σε Ένα, MELONI J
- $\circled{E}$  Luke Wellig και Laura Thomson "Ανάπτυξη Web Εφαρμογών με PHP και MySQL"

# *Ξενόγλωσση Βιβλιογραφία*

- ¦ PHP 4 Bible συγγραφείς: Converse, Tim
- ¦ Joomla! Book συγγραφείς: Scotweb.com
- ¦ Real World ASP.NET: Building a Content Management System συγγραφείς: Stephen R. G. Fraser

# *Πηγές από το διαδίκτυο*

- www.php.net
- www.mysql.com
- www.w3schools.com
- www.phpfreaks.com
- www.joomla.org
- www.myjoomla.gr
- www.openldap.org
- www.gracion.com/server/whatldap.html
- www.noc.auth.gr/manuals/ldap/ldap/index